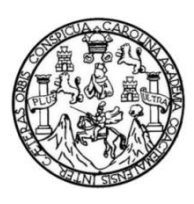

Universidad de San Carlos de Guatemala Facultad de Ingeniería Escuela de Ingeniería Ciencias y Sistemas

# **REINGENIERÍA DEL PROCESO DE INGRESO DE NOTAS CON BASE EN EL NORMATIVO DE EVALUACIÓN Y PROMOCIÓN DE ESTUDIANTES DE PREGRADO DE LA FACULTAD DE MEDICINA VETERINARIA Y ZOOTECNIA DE LA UNIVERSIDAD DE SAN CARLOS DE GUATEMALA**

**Erick Brayan Suy Miranda**

Asesorado por el Ing. Fernando Efraín Orozco Monzón

Guatemala, abril de 2018

UNIVERSIDAD DE SAN CARLOS DE GUATEMALA

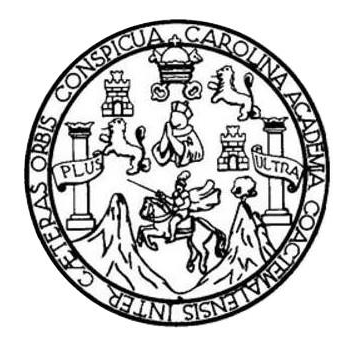

FACULTAD DE INGENIERÍA

# **REINGENIERÍA DEL PROCESO DE INGRESO DE NOTAS CON BASE EN EL NORMATIVO DE EVALUACIÓN Y PROMOCIÓN DE ESTUDIANTES DE PREGRADO DE LA FACULTAD DE MEDICINA VETERINARIA Y ZOOTECNIA DE LA UNIVERSIDAD DE SAN CARLOS DE GUATEMALA**

TRABAJO DE GRADUACIÓN

## PRESENTADO A LA JUNTA DIRECTIVA DE LA FACULTAD DE INGENIERÍA POR

#### **ERICK BRAYAN SUY MIRANDA**

ASESORADO POR EL ING. FERNANDO EFRAÍN OROZCO MONZÓN

AL CONFERÍRSELE EL TÍTULO DE **INGENIERO EN CIENCIAS Y SISTEMAS**

GUATEMALA, ABRIL DE 2018

# UNIVERSIDAD DE SAN CARLOS DE GUATEMALA FACULTAD DE INGENIERÍA

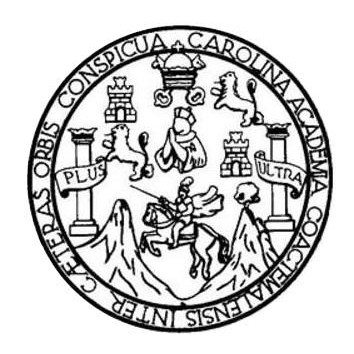

#### **NÓMINA DE JUNTA DIRECTIVA**

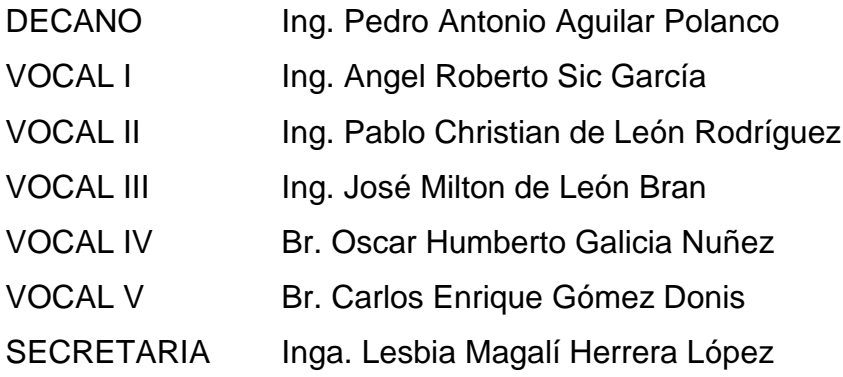

## **TRIBUNAL QUE PRACTICÓ EL EXAMEN GENERAL PRIVADO**

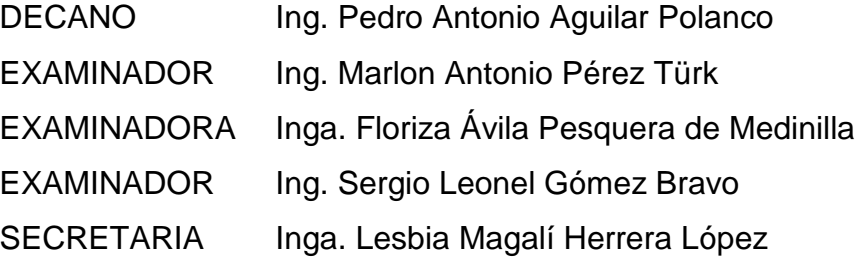

## **HONORABLE TRIBUNAL EXAMINADOR**

En cumplimiento con los preceptos que establece la ley de la Universidad de San Carlos de Guatemala, presento a su consideración mi trabajo de graduación titulado:

REINGENIERÍA DEL PROCESO DE INGRESO DE NOTAS CON BASE EN EL NORMATIVO DE EVALUACIÓN Y PROMOCIÓN DE ESTUDIANTES DE PREGRADO DE LA FACULTAD DE MEDICINA VETERINARIA Y ZOOTECNIA DE LA UNIVERSIDAD DE SAN CARLOS DE GUATEMALA

Tema que me fuera asignado por la Dirección de la Escuela de Ingeniería Ciencias y Sistemas, febrero de 2017.

Erick Brayan/Suy Miranda

Guatemala 26 de febrero de 2018

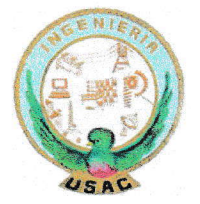

Ingeniera Chirsta del Rosario Classon de Pinto Unidad de EPS Facultad de lngeniería, USAC Ciudad Universitaria, Guatemala

Por este medio le informo que después de revisar los avances del trabajo de EPS titulado "REINGENIERIA DEL PROCESO DE INGRESO DE NOTAS CON BASE EN EL NORMATIVO DE EVALUACION Y PROMOCION DE ESTUDIANTES DE PREGRADO DE LA FACULTAD DE MEDIGINA VETERINARIA Y ZOOTECNIA DE LA UNIVERSIDAD DE SAN CARLOS GUTEMALA", el cual está a cargo del estudiante de lngeniería en Ciencias y Sistemas de la Universidad de San Carlos de Guatemala, Erick Brayan Suy Miranda, que se identifica con carné 201222638 y CUI 2224 34112 0101, hago constar en un 100% dicho informe final necesario para completar su EPS se ha desarrollado con éxito.

Agradeciendo la atención a la presente me es grato suscribirme.

Atentamente,

"ID Y ENSEÑAD A TODOS"

Ing. Fernando Efraín Orozco/N SHYZLO ML., 201<br>148 Y SISTEMAS<br><sup>3,</sup> 694 <sup>TEMAS</sup> Asesor Académico

UNIVERSIDAD DE SAN CARLOS **DE GUATEMALA** 

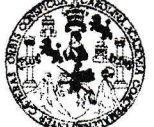

**FACULTAD DE INGENIERÍA** 

**UNIDAD DE EPS** 

Guatemala, 05 de marzo de 2018. REF.EPS.DOC.238.03.2018.

Inga. Christa Classon de Pinto Directora Unidad de EPS Facultad de Ingeniería Presente

Estimada Ingeniera Classon de Pinto:

Por este medio atentamente le informo que como Supervisora de la Práctica del Ejercicio Profesional Supervisado, (E.P.S) del estudiante universitario de la Carrera de Ingeniería en Ciencias y Sistemas, Erick Brayan Suy Miranda, Registro Académico 201222638 y CUI 2224 34112 0101 procedí a revisar el informe final, cuvo título es REINGENIERÍA DEL PROCESO DE INGRESOS DE NOTAS CON BASE EN EL NORMATIVO DE EVALUACIÓN Y PROMOCIÓN DE ESTUDIANTES DE PREGRADO DE LA FACULTAD DE MEDICINA VETERINARIA Y ZOOTECNIA DE LA UNIVERSIDAD DE SAN CARLOS DE GUATEMALA.

En tal virtud, LO DOY POR APROBADO, solicitándole darle el trámite respectivo.

Sin otro particular, me es grato suscribirme.

Atentamente,

"Id y Enseñad a Todos" de San Carlos de Inga. Floriza Ávila Pesquera de Medinilla ASESORA - SUPERVISORA DE EPS Pesquèra de Medinite Prácticas de Ingeniería y EPS Inga. Floriza Fellod Supervisora de EPS Facultad de Inge Área de Ingeniería en Ciencias y Sistemas

FFAPdM/RA

UNIVERSIDAD DE SAN CARLOS DE GUATEMALA FACULTAD DE INGENIERÍA

UNIDAD DE EPS

Guatemala,05 de marzo de 2018. REF.EPS.D.82.03.20i 8.

Ing. Matlon Antonio Pérez Tutk Director Escuela de Ingeniería Ciencias y Sistemas Facultad de Ingeniería presente

Estimado Ingeniero Pérez Türk:

Por este medio atentamente le envío el informe final correspondiente a la práctica del Ejercicio<br>Profesional Supervisado, (E.P.S) titulado REINGENIERÍA DEL PROCESO DE<br>INGRESOS DE NOTAS CON BASE EN EL NORMATIVO DE EVALUACIÓ PROMOCIÓN DE ESTUDIANTES DE PREGRADO DE LA FACULTAD DE MEDICINA VETERINARIA Y ZOOTECNIA DE LA UNIVERSIDAD DE SAN CARLOS DE GUATEMALA, que fue desarrollado por el estudiante universitario Erick Brayan Suy Miranda, Registro Académico 201222638 y CUI 2224 34112 0101 quien fue debidamente asesorado por el Ing. Fernando Efraín Orozco Monzón y supervisado por la Inga. Floriza Felipa Ávila Pesquera de Medinilla.

Por 1o que habiendo cumplido con los objetivos y requisitos de ley dei referido tabajo <sup>y</sup> existiendo la aprobación del mismo por parte del Asesor y la Supervisora de EPS, en mi calidad de Director apruebo su contenido solicitándole darle el trámite respectivo.

Sin otro particular, me es grato suscribirme.

Atentamente,<br>"Id y Enseñad a Todos" Inga. Christa Classon de Pinto Directora Unidad de EPS

 $CCsP/ra$ 

DIRECCION Unidad de Práctices de Ingeniería y EPS

arlos de Guateman

Teléfono directo: 2442-3509

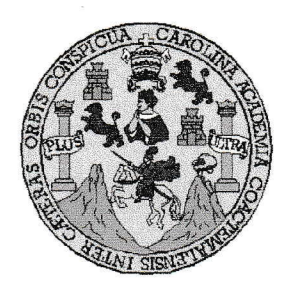

Universidad San Carlos de Guatemala Facultad de Ingeniería Escuela de Ingeniería en Ciencias y Sistemas

Guatemala, 14 de marzo de 2018

Ingeniero Marlon Antonio Pérez Türk Director de la Escuela de Ingeniería **En Ciencias y Sistemas** 

Respetable Ingeniero Pérez:

Por este medio hago de su conocimiento que he revisado el trabajo de graduación-EPS del estudiante ERICK BRAYAN SUY MIRANDA carné 201222638 y CUI 2224 34112 0101, titulado: "REINGENIERÍA DEL PROCESO DE INGRESO DE NOTAS CON BASE EN EL NORMATIVO DE EVALUACIÓN Y PROMOCIÓN DE ESTUDIANTES DE PREGRADO DE LA FACULTAD DE MEDICINA VETERINARIA Y ZOOTECNIA DE LA UNIVERSIDAD DE SAN CARLOS DE GUATEMALA" y a mi criterio el mismo cumple con los objetivos propuestos para su desarrollo, según el protocolo.

Al agradecer su atención a la presente, aprovecho la oportunidad para suscribirme,

Atentamente,

OINACION Ing. Carlos Alfredo Azurdia Coordinador de Privados y Revisión de Trabajos de Graduación

E UNIVERSIDAD DE SAN CARLOS S DE GUATEMALA  $\mathbf C$  $\cup$ E  $\Gamma$  $\mathsf{A}$ D FACULTAD DE INGENIERÍA E ESCUELA DE INGENIERÍA EN **CIENCIAS Y SISTEMAS** TEL: 24767644  $\mathbf{I}$ N G E N El Director de la Escuela de Ingeniería en Ciencias y Sistemas de la  $\mathbf{I}$ Facultad de Ingeniería de la Universidad de San Carlos de Guatemala, E luego de conocer el dictamen del asesor con el visto bueno del revisor y  $R$ Í Licenciado en Letras. del trabajo de graduación del  $\mathsf{A}$ "REINGENIERÍA DEL PROCESO DE INGRESO DE NOTAS CON BASE EN EL NORMATIVO DE EVALUACIÓN Y PROMOCIÓN E DE ESTUDIANTES DE PREGRADO DE LA FACULTAD DE N  $LA$ **MEDICINA** *VETERINARIA Y* **ZOOTECNIA** DE  $\mathbf C$ UNIVERSIDAD DE SAN CARLOS DE GUATEMALA", realizado  $\mathbf{I}$ por el estudiante, ERICK BRAYAN SUY MIRANDA aprueba el presente E trabajo y solicita la autorización del mismo. N  $\mathbf C$  $\mathbb{I}$  $\mathsf{A}$ "ID Y ENSEÑAD A TODOS" S Y DE SAN CARLOS DE S DIRECCION DE **IGENIERIA EN CIENCIAS**  $\mathbf{I}$ Y SISTEMAS S to Pérez Türl T Director E Escuela de Ingentiería en Ciencias y Sistemas M  $\mathsf{A}$ S Guatemala, 20 de abril de 2018

Universidad de San Carlos de Guatemala

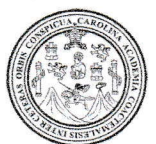

Facultad de Ingeniería Decanato

Ref.DTG.D.145.2018

Decano de la Facultad de Ingeniería de la Universidad de EL San Carlos de Guatemala, luego de conocer la aprobación por parte del Director de la Escuela de Ingeniería en Ciencias y Sistemas, al trabajo de graduación titulado. REINGENIERÍA DEL PROCESO DE INGRESO DE NOTAS CON BASE EN EL NORMATIVO DE EVALUACIÓN Y PROMOCIÓN DE ESTUDIANTES DE PREGRADO DE LA FACULTAD DE MEDICINA VETERINARIA Y ZOOTECNIA DE LA UNIVERSIDAD DE SAN CARLOS DE GUATEMALA, presentado por el estudiante universitario: **Erick** Brayan Suy Miranda y después de haber culminado las revisiones previas bajo la responsabilidad de las instancias correspondientes, se autoriza la impresión del mismo.

TICUALCAR

IMPRÍMASE.

WIVERBIDAD DE SAN CARLOS DE GUATES DECANO FACULTAD DE INGÉNIERIA Pedro Antonio Aguilar Polanco  $lnq$ d. Decano

Guatemala, abril de 2018

 $/CC$ 

# **ACTO QUE DEDICO A:**

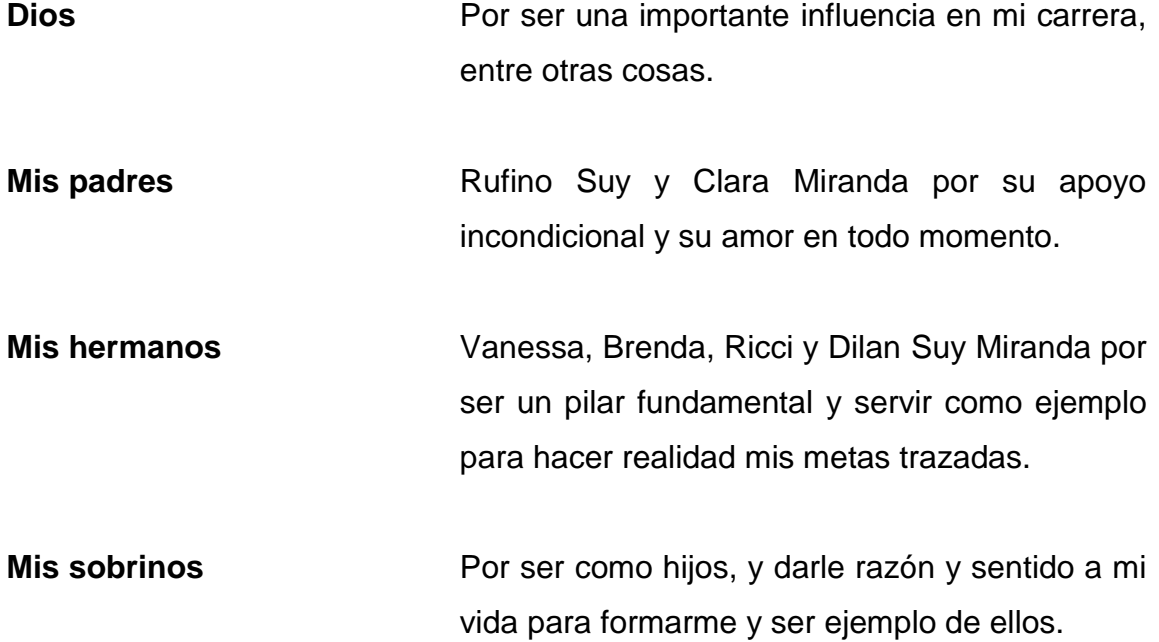

## **AGRADECIMIENTOS A:**

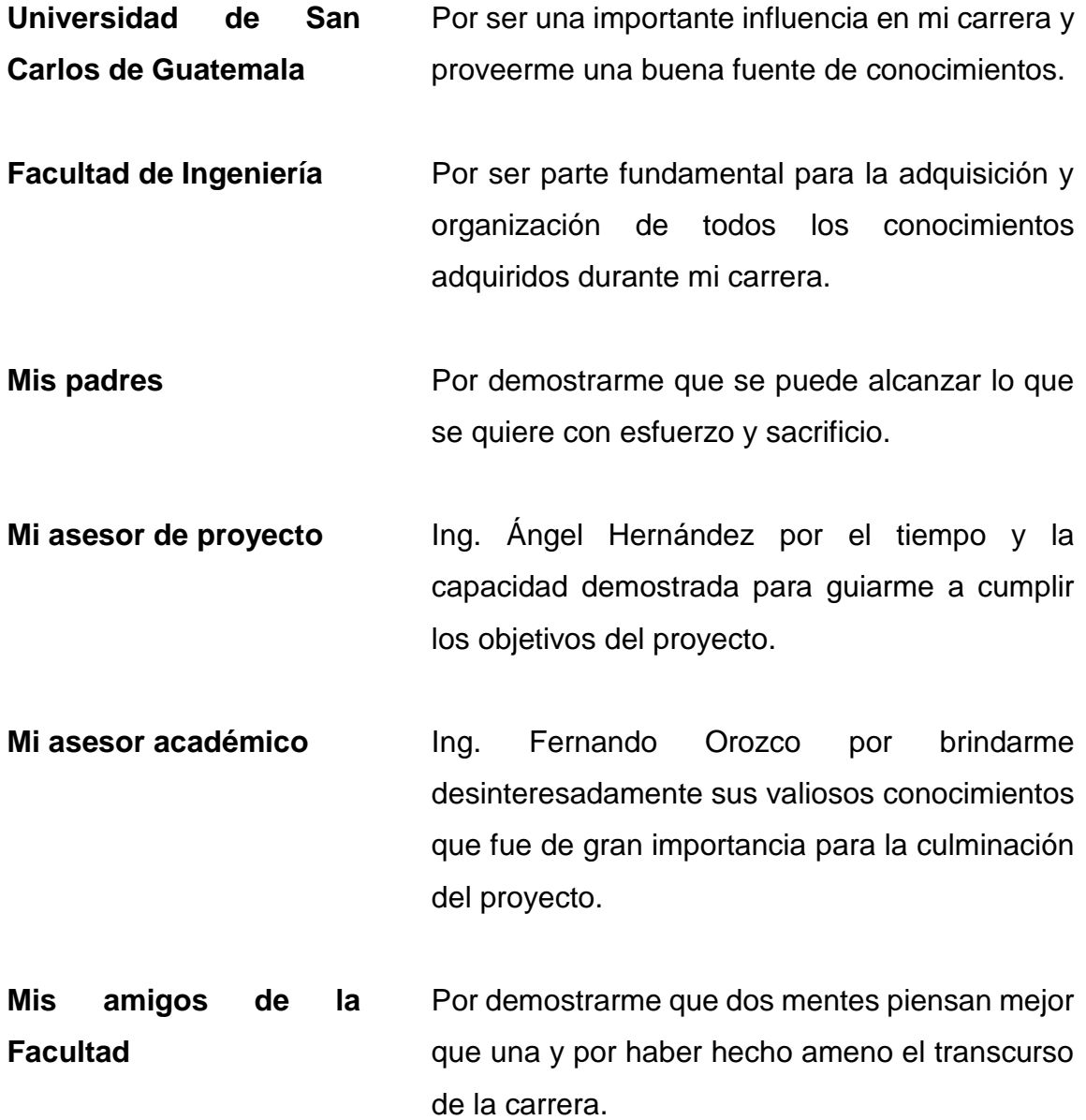

# ÍNDICE GENERAL

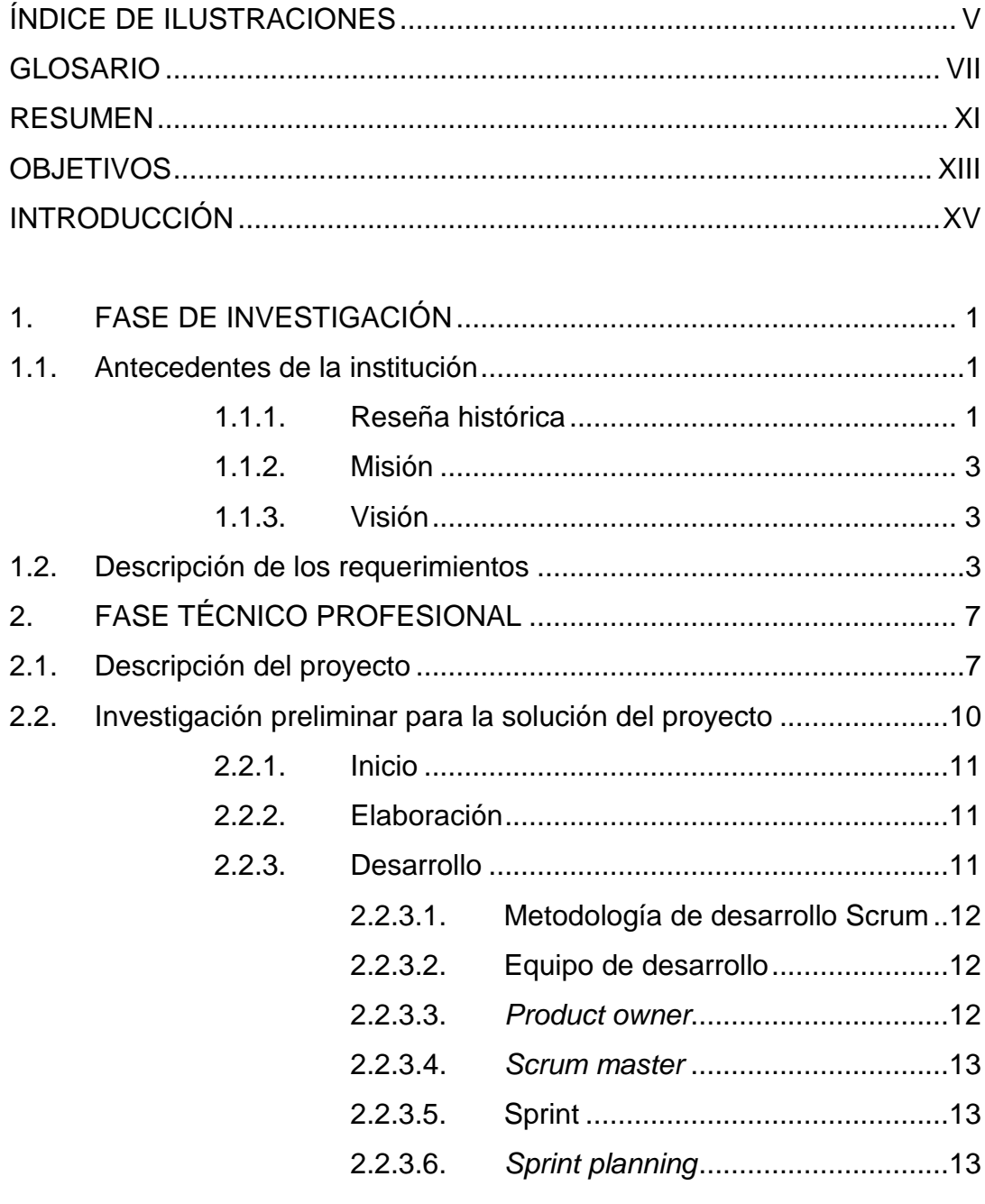

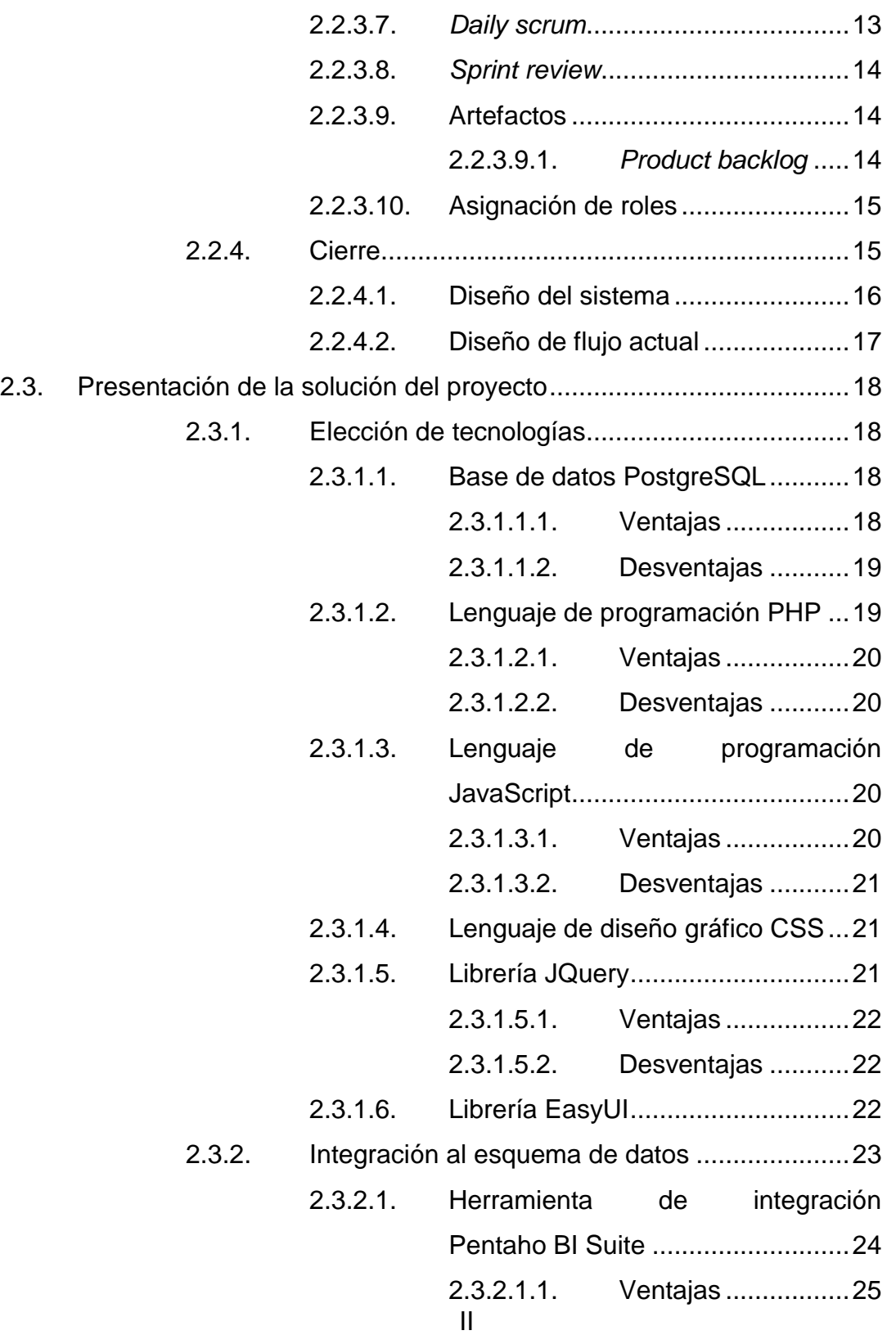

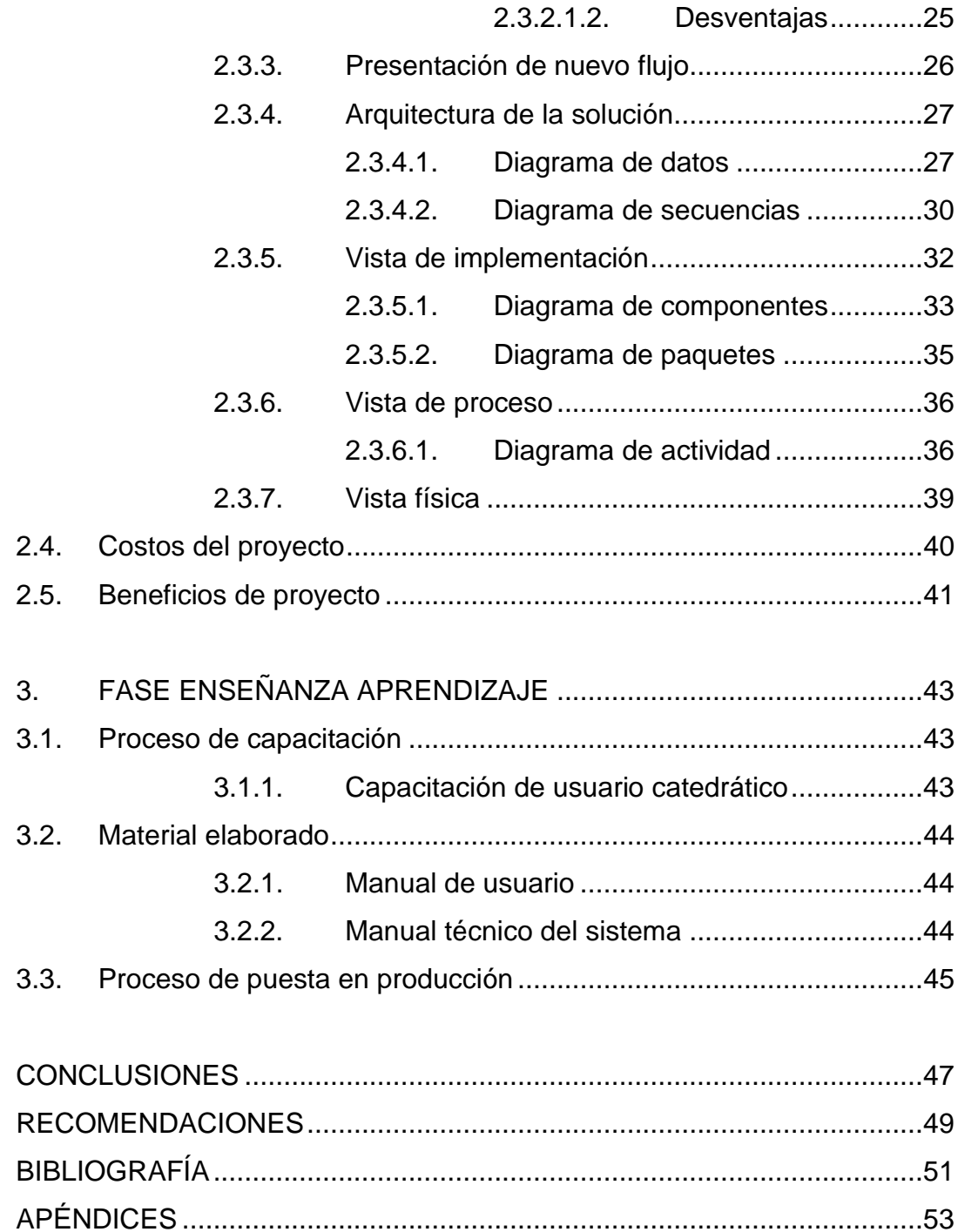

# <span id="page-19-0"></span>**ÍNDICE DE ILUSTRACIONES**

### **FIGURAS**

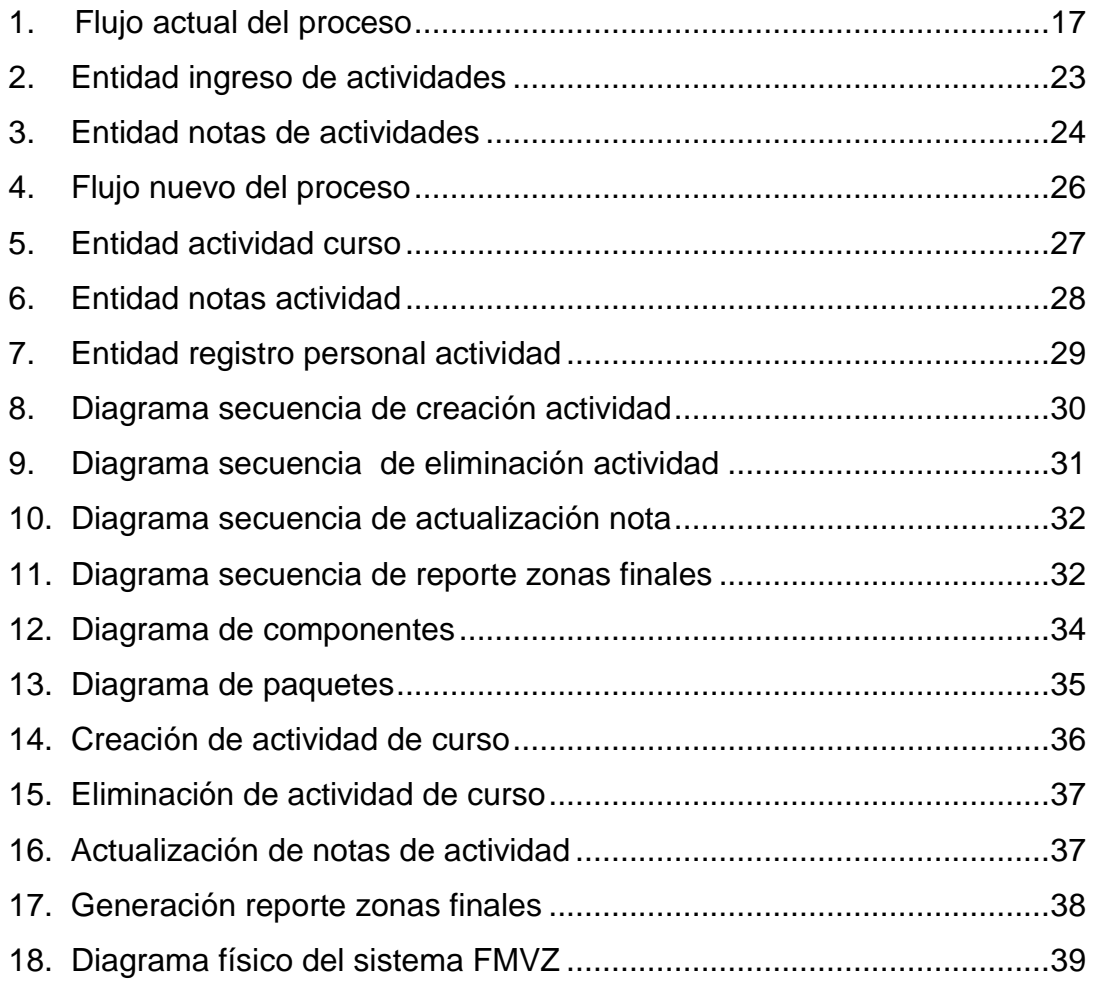

## **TABLAS**

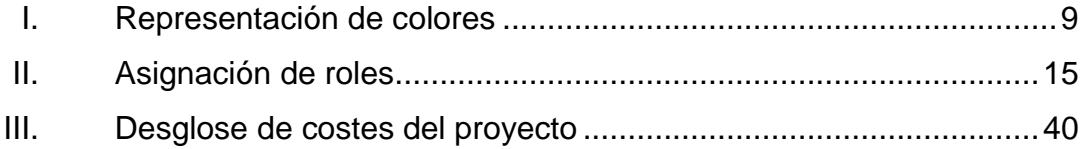

### **GLOSARIO**

- <span id="page-21-0"></span>**AJAX** Asynchronous JavaScript And XML (AJAX) es la manera de hacer más interactivas las páginas web, permite mantener comunicaciones asíncronas en segundo plano.
- **Asincrónica** Es la forma de comunicación la cual no tiene correspondencia total con otro suceso.
- **DOM** Modelo de objetos de documento es esencialmente una interfaz capaz de gestionar un modelo estándar que involucre objetos y la forma de acceder a ellos representa documentos HTML, XHMTL, XML.
- **ETL** Por las siglas en inglés *extract, transform and load* (extraer, transformar y cargar), es el proceso para mover datos, reformatearlos y limpiarlos para la carga a diferentes esquemas.
- **Excel** Es una aplicación utilizada en tareas financieras y contables con fórmulas, gráficos y un lenguaje de programación.

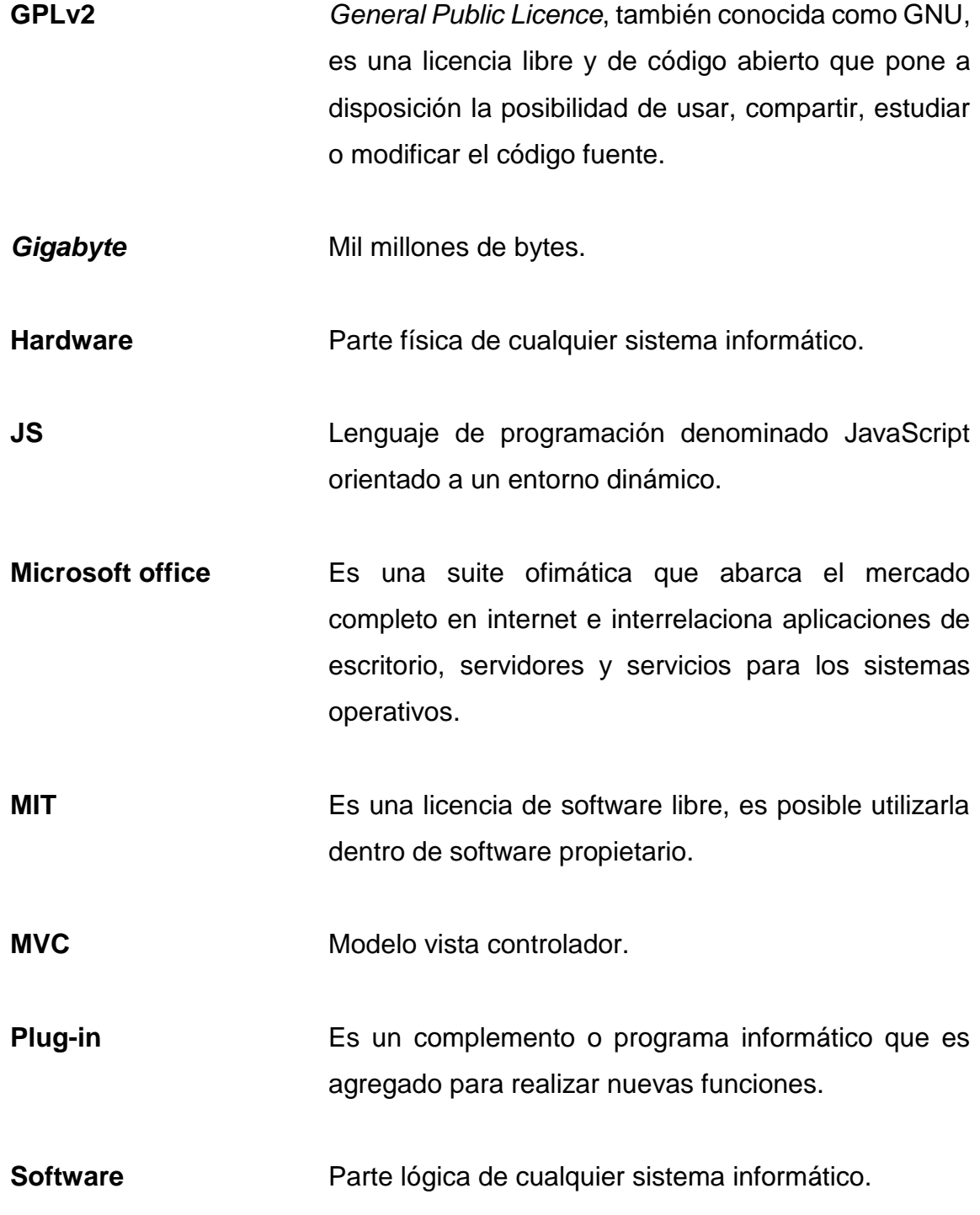

Wiki **Wiki** Son sitios web en donde diversos usuarios realizan modificaciones en los contenidos. Se conocen también como enciclopedias colectivas.

#### **RESUMEN**

<span id="page-25-0"></span>La forma de evolucionar en el campo de la tecnología y el contacto de la sociedad en nuevos temas que hagan de las tareas cotidianas una forma fácil y flexible hace hincapié para plantear soluciones que aporten estas características a los usuarios para desarrollar de mejor manera las actividades asignadas, es un reto cuando de aplicar un cambio radical se trata, debido a que el ser humano le influyen diferentes factores y representa la mayoría de veces una resistencia al cambio.

Por esta razón se busca una manera transparente para implementar soluciones tecnológicas. El objetivo de este proyecto es sistematizar la gestión y hacer válidas las obligaciones y reglamentos que tanto estudiante como catedrático son responsables de cumplir. La Facultad Medicina Veterinaria y Zootecnia de Universidad de San Carlos de Guatemala tiene como principal visión ser la institución acreditada de referencia Centroamérica a través de mejoras continuas en cuanto a docencia se refiere.

Por lo expuesto anteriormente se posee la necesidad de desarrollar nuevas herramientas para mejorar los procesos internos, por lo tanto, crear una sección para toda gestión de tareas, parciales, exámenes cortos, entre otras actividades es necesario, así como también manejar el consolidado de todas las tareas que conforma una planificación capaz de realizar de manera digital todo lo que conlleva para que el catedrático observe en cualquier momento del período en curso el avance del mismo, de esta manera estar en contacto con el progreso que tiene la metodología de enseñanza hacia los alumnos.

## **OBJETIVOS**

#### <span id="page-27-0"></span>**General**

Estandarizar el proceso de ingreso de notas en la Facultad de Medicina Veterinaria y Zootecnia garantizando transparencia en la ejecución del flujo necesario, permitiendo la colaboración entre todos los actores implicados.

#### **Específicos**

- 1. Homogeneizar el ingreso y la planificación de actividades con las respectivas notas en la facultad, incluyendo acciones de ingreso, modificación y eliminación de datos previo autorización superior.
- 2. Normalizar datos y facilitar el mantenimiento de los sistemas de información.
- 3. Automatizar el cálculo de zonas y notas finales, ponderando las actividades de cursos desde un sistema de información digital.
- 4. Crear nuevo flujo para gestión de procesos de información que apoye al usuario y facilite el uso de las herramientas digitales.

### **INTRODUCCIÓN**

<span id="page-29-0"></span>La Facultad de Medicina Veterinaria y Zootecnia de la Universidad de San Carlos de Guatemala en la cual se encuentra actualmente activos alrededor de 2 000 usuarios y la cual tiene como misión formar profesionales integrales y competentes, tiene la necesidad de que el sistema académico haga valer el normativo, el cual su objetivo principal es regular la evaluación y promoción de los estudiantes en las distintas áreas que ofrece la facultad.

El sistema actual que se maneja a nivel interno para el flujo de procesos que permite crear actividades y registrar notas académicas de los cursos impartidos, tiene ciertas limitantes en cuanto la organización y validación de todas las normas y reglas, también la falta de usabilidad u otra índole que el usuario percibe y por tal razón evita utilizar el sistema de la forma correcta.

Como parte de la Unidad de Ejercicio Profesional Supervisado (EPS), trabaja en coordinación con diferentes instituciones públicas a nivel nacional busca vincularse de forma directa con la Facultad de Medicina Veterinaria y Zootecnia USAC, para solucionar los problemas presentes y poner a disposición de la institución necesitada actividades de servicio técnico-profesional universitario, también docencia-aprendizaje que los estudiantes tenga la posibilidad de brindar y colaborar para la solución de problemáticas reales.

El propósito de este trabajo es exponer una solución e implementar la misma dentro de la facultad, otorgando un sistema capaz de gestionar todo lo necesario para el control académico a nivel digital, con la capacidad de hacer valer el normativo de evaluación y promoción de estudiantes de pregrado.

## **1. FASE DE INVESTIGACIÓN**

<span id="page-31-0"></span>La investigación lógica deductiva forma parte de una serie de distintos métodos utilizados en la investigación, donde el investigador mediante principios analizados previamente utiliza la deducción para comprender el escenario.

Generalmente se basa en principios conocidos para ubicar principios y entender escenarios desconocidos, este tipo de investigación es muy utilizada en las matemáticas, pero es posible involucrarla en donde se necesite, las ciencias informáticas forman parte de esta lógica deductiva para desarrollar nuevas soluciones luego de analizar un sistema.

#### <span id="page-31-1"></span>**1.1. Antecedentes de la institución**

La Facultad de Medicina Veterinaria y Zootecnia fue fundada en 1957, siendo el Rector el Lic. Vicente Díaz Samayoa, El Consejo Superior Universitario acordó crearla adscrita los dos primeros años a la Facultad de Ciencias Médicas.

#### **1.1.1. Reseña histórica**

<span id="page-31-2"></span>El 13 septiembre de 1962 por acuerdo del Consejo Superior Universitario Centroamericano (CSUCA), la facultad fue elevada a la Categoría de Centro Regional de Estudios de Medicina Veterinaria y Zootecnia para Centroamérica. El 11 de enero de 1969 El Consejo Superior Universitario de la USAC aprobó la diversificación de la carrera de Medicina Veterinaria y Zootecnia al autorizar la creación de las escuelas de Medicina Veterinaria y de Zootecnia.

La facultad se traslada al campus universitario en la parte sur-occidental el 27 de septiembre de 1974, a los nuevos edificios modulares inaugurados en dicha fecha, junto con el hospital médico veterinario. La facultad desde 1957, desarrolló las funciones en casas particulares de la ciudad capital, alquiladas por la misma universidad, hasta que en 1959 se trasladó la facultad a la ciudad universitaria, instalándose provisionalmente en dos edificios prefabricados de estructura metálica.

El 29 de mayo de 1996, el Dr. Ricardo Sal Arriaza, informa al Rector de la Universidad de San Carlos que el Consejo Superior Universitario Centroamericano (CSUCA) acordó aprobar en totalidad el informe presentado por la comisión técnica académica de evaluación de sistema de carreras regionales, por lo tanto, en cumplimento de dicho dictamen la Licenciatura en Medicina Veterinaria y Licenciatura en Zootecnia, ofrecidas por la Facultad de Medicina Veterinaria y Zootecnia de la Universidad de San Carlos de Guatemala fueron acreditadas como carreras regionales, lo cual implica cumplir de manera satisfactoria con criterios de calidad, vocación regional y viabilidad, convenidos para evaluación.

En la actualidad, cada uno de los países de Centro América y Panamá cuenta con médicos veterinarios o zootecnistas graduados en la Facultad de Medicina Veterinaria y Zootecnia de la Universidad de San Carlos de Guatemala.

#### **1.1.2. Misión**

<span id="page-33-0"></span>Formar profesionales integrales y competentes en la medicina veterinaria y la zootecnia, acorde con las nuevas tendencias, así como generar y difundir ciencia en el contexto de la salud y producción animal considerando el ambiente, el bienestar animal y la seguridad alimentaria en beneficio del ser humano<sup>1</sup>.

#### **1.1.3. Visión**

<span id="page-33-1"></span>Ser la institución de educación superior acreditada de referencia Centroamericana en los ámbitos de la medicina veterinaria y la zootecnia, a través de la mejora continua en la docencia, investigación, extensión, servicio y difusión de la ciencia.

#### <span id="page-33-2"></span>**1.2. Descripción de los requerimientos**

Como se menciona en párrafos anteriores el sistema se encarga de gestionar muy bien ciertos procesos, pero deja a la deriva validaciones; hasta el momento la Facultad de Medicina Veterinaria y Zootecnia se ha beneficiado en gran parte gracias al sistema, sin embargo, los inconvenientes dejados a la deriva dan una brecha a utilizar de forma incorrecta el aplicativo, es importante que dichos problemas sean resueltos de una buena forma.

Dentro de la aplicación existe diferentes usuarios involucrados, a continuación la definición de cada uno, según el rol que mantienen con el sistema y también la descripción de los requerimientos según el rol.

1

<sup>1</sup> Facultad de Medicina Veterinaria y Zootecnia

- Usuario catedrático: también denominado usuario final, es el principal involucrado con la solución, ya que es el personaje que tiene contacto directo con el sistema, dentro de los requerimientos se encuentran los siguientes.
	- o Estandarizar programa de curso: el objetivo principal es facilitar al usuario mediante una interfaz con actividades estándar ya creadas y de esta manera homogeneizar toda la solución desde la concepción hasta la finalización del flujo necesario.
	- o Gestión de fechas calendario: para el apoyo de lo establecido en el normativo es necesario hacer valer las fechas que autoridades superiores denoten como válidas para gestionar todas las notas y actividades del curso.
	- o Mantenimiento de actividades: otorgar la posibilidad al usuario final de gestionar la planificación como más considere conveniente para el desarrollo de la catedra, con capacidad de crear, eliminar y editar actividades en el momento deseado.
	- o Mantenimiento de notas: crear un módulo que facilite el ingreso de notas obtenidas en tareas, parciales, exámenes cortos u otras actividades creadas en la planificación del curso.
	- o Carga de notas: proveer al usuario gestionar notas provenientes de un archivo bajo un formato definido, y otorgar la posibilidad realizar cargas masivas de notas por actividad de los alumnos asignados al curso.
	- o Control de asistencia al curso: para tener derecho a examen el alumno deberá de cumplir con al menos un 80 % de las actividades descritas en el programa del curso.
	- o Proceso de aprobación de notas: queda a discreción del usuario catedrático, la decisión de aprobar notas en todo momento con lo

cual hará valido todo el ingreso de notas realizadas en el/los curso(s) a los cuales imparte catedra.

- o Generación de reportes de notas de actividades ingresadas: involucrar dentro de la solución un informe detallado del consolidado por estudiante de todas las actividades presentadas en la planificación del curso.
- Usuario administrativo: es el personaje que se encarga de gestionar y dar soporte a todos los módulos que involucra la solución.
	- o Proceso de aprobación de notas: cuando el catedrático no aprueba las notas ingresadas en el sistema y el tiempo para realizar este proceso ha caducado, es necesaria la intervención del usuario administrativo el cual tiene la posibilidad de aprobar las notas de las cátedras deseadas.
	- o Proceso de asignación de actividades para estudiantes con asignación extemporánea: asignar todas las actividades que existan en el programa de curso a los estudiantes asignados fuera de tiempo, para proveer al catedrático dentro de sus actividades que planifica todos los estudiantes asignados.
	- o Integración a un esquema único: crear un modelo que solvente la problemática, capaz de integrar el esquema relacional que se tiene actualmente y aportar de esta manera integridad en la información de los datos.
	- o Auditoría administrativa de registros: realizar un historial de registro para hacer un examen completo y constructivo de toda actualización en las ponderaciones que se otorgan a los alumnos de la cátedra.
- Usuario estudiante: el rol dentro del sistema es únicamente el de mantener en contacto con el desarrollo del curso(s) asignados por medio de la planificación creada por el catedrático.
	- o Control en el desarrollo del programa: tiene la capacidad de percibir toda la actualización que realiza el catedrático en el programa del curso, tanto como actividades y notas que le corresponden.

# **2. FASE TÉCNICO PROFESIONAL**

#### **2.1. Descripción del proyecto**

El proyecto solicitado por la Facultad de Medicina Veterinaria y Zootecnia se basa en una reingeniería al flujo actual, utilizado para la gestión de notas y actividades del curso.

Una reingeniería se basa principalmente en establecer secuencias e interacciones nuevas de un proceso ya establecido y regularlas de manera que sean solicitadas por parte de los involucrados. Dicho lo anterior la nueva implementación se basa en un análisis de lo que se tiene actualmente y junto con ello establecer nuevos flujos para no incurrir en modificaciones no solicitadas.

Lo que requiere la facultad es crear un estándar que facilite al usuario la gestión de sus actividades, aportando al sistema usabilidad y con ello darle más acceso a los usuarios de manipular todo lo necesario desde un ambiente digital, por tal razón el sistema cuenta con una planificación por defecto al iniciar sesión por primera vez e introducirse a la cátedra deseada, las actividades por defecto que se muestran son actividades comunes que todos los cursos imparten, estas actividades fueron agregadas con base en un análisis previo de gran parte de programas de curso que pertenecen a la facultad, logrando abstraer actividades comunes como por ejemplo: notas de actividades por tareas, exámenes cortos, entre otras actividades obligatorias como lo son parciales y notas de laboratorio, quedando en total discreción del usuario el actualizar, eliminar o crear nuevas actividades.

Cada actividad creada deberá contener una ponderación parcial que junto a todas las actividades programadas sumen en totalidad las zonas de curso que el normativo de promoción estudiantil otorga para cada catedra impartida en la facultad, haciendo distinción entre los diferentes niveles académicos que ofrece la Facultad de Medicina Veterinaria y Zootecnia.

De cada actividad programada es necesidad almacenar las ponderaciones que los alumnos asignados obtienen con la participación, se conoce por antecedentes analizados que la mayoría de los catedráticos utilizan comúnmente la herramienta de hojas de cálculos que provee Microsoft denominada Excel, por tal razón se involucra una carga de notas la tiene como ingreso de datos un documento de Excel con un formato previamente solicitado para facilitar la utilización del sistema realizando una carga masiva por actividad actualizando a cada estudiante asignado, pero también existe la posibilidad de cargar las notas de los alumnos por medio del aplicativo, realizando una carga individual de cada estudiante.

Con la finalidad de agregar valor al sistema y proveer un análisis de lo planificado por el catedrático, se encuentra disponible métricas de control de actividades el cual aporta un resumen del progreso en las actividades programadas, con vista de promedio por actividad, remarcando en colores que denotan atención en las tareas planificadas que sean necesarias replantear o analizar, ya que los estudiantes participantes muestran bajo rendimiento en dicha actividad, también se presentan actividades en colores alusivos que denotan lo bien que los alumnos participan para apoyar al desarrollo del curso y fomentar el aprendizaje individual de cada uno.

En la tabla I se ven los rangos que el sistema identifica y denota con colores que correspondan.

#### Tabla I. **Representación de colores**

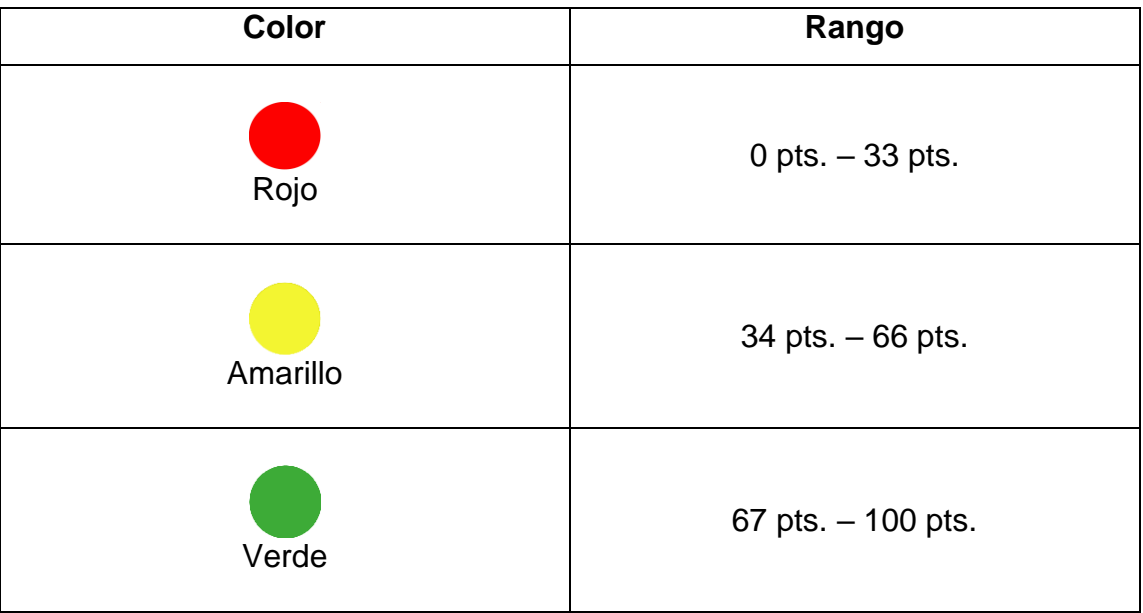

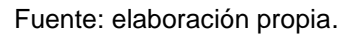

Es importante tener en cualquier momento del curso el estado actual de las zonas, por ende existe dentro de la solución la creación de listados para conocer las zonas totales de los alumnos. Por cuestión de apoyo en portabilidad de la solución se entrega al usuario la posibilidad de generar en cualquier momento del ciclo activo el reporte de listado que contiene las zonas actuales con participación que los alumnos tengan hasta dicho momento en las actividades programas.

Estos reportes son generados mediante la aplicación con posibilidad de ser observados dentro del aplicativo o también generados para ser exportados en formato Excel o PDF, otorgando múltiples formas para presentar y dar a conocer

la información que se haya reunido durante el tiempo hasta la generación del listado de zonas.

Todas las zonas para ser validas al final del semestre deben ser aprobadas por el catedrático, la aprobación de zonas es un requisito para generar el ingreso de exámenes finales.

La necesidad de recopilar cronológicamente el avance y cambios obtenidos en las notas de los estudiantes del curso, hace involucrar un registro dentro del esquema proporcionado, el cual permite auditar el sistema y con esto evitar el manejo incorrecto y proveer un historial de cambios con referencias concretas en cuanto a tiempo y autores que editan la información, el usuario administrativo es el encargado de visualizar todas estas transformaciones que se tiene dentro de un semestre activo.

## **2.2. Investigación preliminar para la solución del proyecto**

La metodología para el desarrollo y la implementación del sistema se basa en una serie de fases medibles individualmente para realizar entregas precisas y cumplir con los objetivos planificados.

Es necesario cumplir con todas las fases porque son implícitamente dependientes, la fase de mayor impacto en el proyecto es la inicial en donde se define todos los requerimientos así como también la viabilidad de la solución en el tiempo propuesto.

#### **2.2.1. Inicio**

La fase inicial, está constituida por un modelo definido de negocio el cual es preparado y discutido con todos los involucrados de la solución, es importante que este análisis conlleve factores de éxito, así como también la evaluación de riesgos con posibilidad de ocurrencia al realizar el desarrollo del proyecto, se crea un plan de proyecto, historias de usuario para especificar y ejemplificar los requisitos solicitados.

### **2.2.2. Elaboración**

El principal objetivo de esta fase es la mitigación de riesgos a través de un análisis adecuado, incluye el planteamiento básico de la arquitectura a implementar, finalmente los prototipos útiles para ejemplificar la solución y los riesgos técnicos con riesgo de ocurrencia, de no ser así el proyecto sufre un fuerte porcentaje a ser cancelado por la mala definición de las necesidades y riegos.

### **2.2.3. Desarrollo**

La fase de desarrollo define dependiendo de la magnitud del problema el número de iteraciones necesarias para culminar de forma exitosa la creación de la solución, acá se centra el desarrollo del ciclo de vida de software, esta fase se encuentra formada por:

- Especificación de requisitos faltantes
- Diseño y desarrollo de flujos de acuerdo a lo planeado en un inicio
- Pruebas de caso de uso desarrollado

#### **2.2.3.1. Metodología de desarrollo Scrum**

La metodología Scrum es una de las principales metodologías ágiles, el principal enfoque es minimizar los riesgos involucrando al grupo para realizar el desarrollo con colaboración mutua de todos los interesados. La ventaja que se tiene es mejorar la productividad, la calidad y darle seguimiento a los avances de manera diaria o semanal, el marco de trabajo permite afrontar problemas complejos capaces de ser adaptados y obtener el mejor beneficio.

- El marco de trabajo Scrum consiste en:
	- o Equipos Scrum / roles
	- o Eventos
	- o Artefactos y reglas asociadas

#### **2.2.3.2. Equipo de desarrollo**

Es formado por un grupo de profesionales con diferentes habilidades los cuales tienen como misión realizar un incremento de cada sprint, todos los integrantes cuentan con algo en común, comprender la visión del responsable del proyecto.

### **2.2.3.3.** *Product owner*

Es la persona o grupo de personas los cuales velan por la comunidad empresarial encargados de aumentar el valor del producto, entre sus responsabilidades se incluyen: priorización y definición de características, mantener contacto directo para obtener retroalimentación, gestión de *product backlog.*

#### **2.2.3.4.** *Scrum master*

También denominado facilitador, es el personaje encargado de gestionar y liderar al equipo de trabajo Scrum y velar por la sinergia máxima entre el equipo y el cliente.

#### **2.2.3.5. Sprint**

Un Sprint es básicamente un periodo en el que se debe desarrollar lo acordado para crear un incremento que sea potencialmente entregable y funcional.

Tiene un tiempo definido que varía de una semana hasta máximo de 30 días, cabe destacar que dentro de este periodo no se permite intervenir en el trabajo en un principio acordado.

### **2.2.3.6.** *Sprint planning*

Para dar el primer paso es necesario definir que alcance se tendrá dentro del Sprint a definir, es acá donde se crea la definición mediante el trabajo en equipo, esta decisión es tomada justo antes de ingresar al Sprint y tiene una duración máxima de 8 horas.

#### **2.2.3.7.** *Daily scrum*

Se debe de realizar una reunión diaria, esta es denominada Daily scrum el cual tiene como propósito saber el estatus del proyecto y los avances que se ha tenido.

- Durante la reunión, cada miembro del equipo contesta a tres preguntas:
	- o ¿Qué has hecho desde ayer?
	- o ¿Qué es lo que harás para mañana?
	- o ¿Has tenido algún problema que te haya impedido alcanzar tu objetivo?

### **2.2.3.8.** *Sprint review*

Es una reunión integral en la cual se busca dialogar y observar distintos puntos de vista para la elaboración del proyecto, la finalidad es presentar al propietario del producto y a los participantes involucrados los avances y la nueva funcionalidad implementados para obtener retroalimentación y sugerencias de cambio o mejora.

### **2.2.3.9. Artefactos**

Están orientados para la obtención de información necesaria durante una toma de decisiones.

## **2.2.3.9.1.** *Product backlog*

Es una lista creada por el cliente por un conjunto de historias de usuario que no son más que funcionalidades y requerimientos solicitados para ser desarrollados, es importante considerar para el cliente conocer el valor de un requerimiento es transcendental. Para alcanzar una implementación exitosa cada historia de usuario deber ser basada en valor vs costo, y con base en este realizar un ordenamiento para presentar la prioridad.

# **2.2.3.10. Asignación de roles**

Determina la forma organizacional en cuanto acceso y responsabilidades se refiere de los involucrados en el proyecto.

## Tabla II. **Asignación de roles**

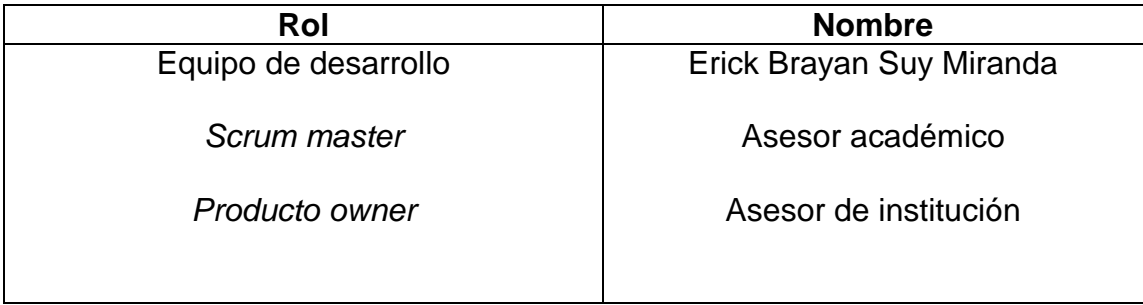

Fuente: elaboración propia.

# **2.2.4. Cierre**

El usuario finalmente observa la unificación del sistema completo. El sistema pasa por una serie de pruebas y comparaciones para establecer lo definido con lo entregado y aprobar por el encargado solicitante del proyecto, esta fase incluye lo siguiente:

- Pruebas finales de aceptación
- Puesta en producción
- Estabilización

#### **2.2.4.1. Diseño del sistema**

El sistema actual cuenta con el diseño de un paradigma arquitectónico de modelo vista controlador (MVC), el cual implementa un marco de trabajo o framework propio, que se encarga de distribuir respecto al modelo de diseño los archivos necesarios para control del mismo.

Como base de desarrollo todo el código fuente esta creado bajo el lenguaje de programación llamado PHP (hypertext preprocessor) que se encarga de establecer toda la lógica involucrada en el desarrollo para implantar la solución, para lograr la construcción de la presentación visual del sistema se involucran varios elementos, principalmente HTML (hypertext markup language) tiene como función la construcción básica de una página web, determina el contenido web presentado, pero no la lógica funcional de este.

La parte visual del sistema requiere de ser dinámica para aportar mayor usabilidad al sistema no impactando en el rendimiento del mismo, este requerimiento involucra JS (JavaScritp), el cual es ejecutado del lado del cliente permitiendo realizar páginas web dinámicas, el estilo de las páginas web son creadas con CSS (*Cascading Stylesheets*) es un lenguaje de diseño gráfico que ayuda a crear y definir la presentación de un documento estructurado escrito normalmente en HTML.

# **2.2.4.2. Diseño de flujo actual**

La figura 1 presenta el estado del sistema actual, el cual es la referencia más concreta para plantear una solución que ajuste las necesidades.

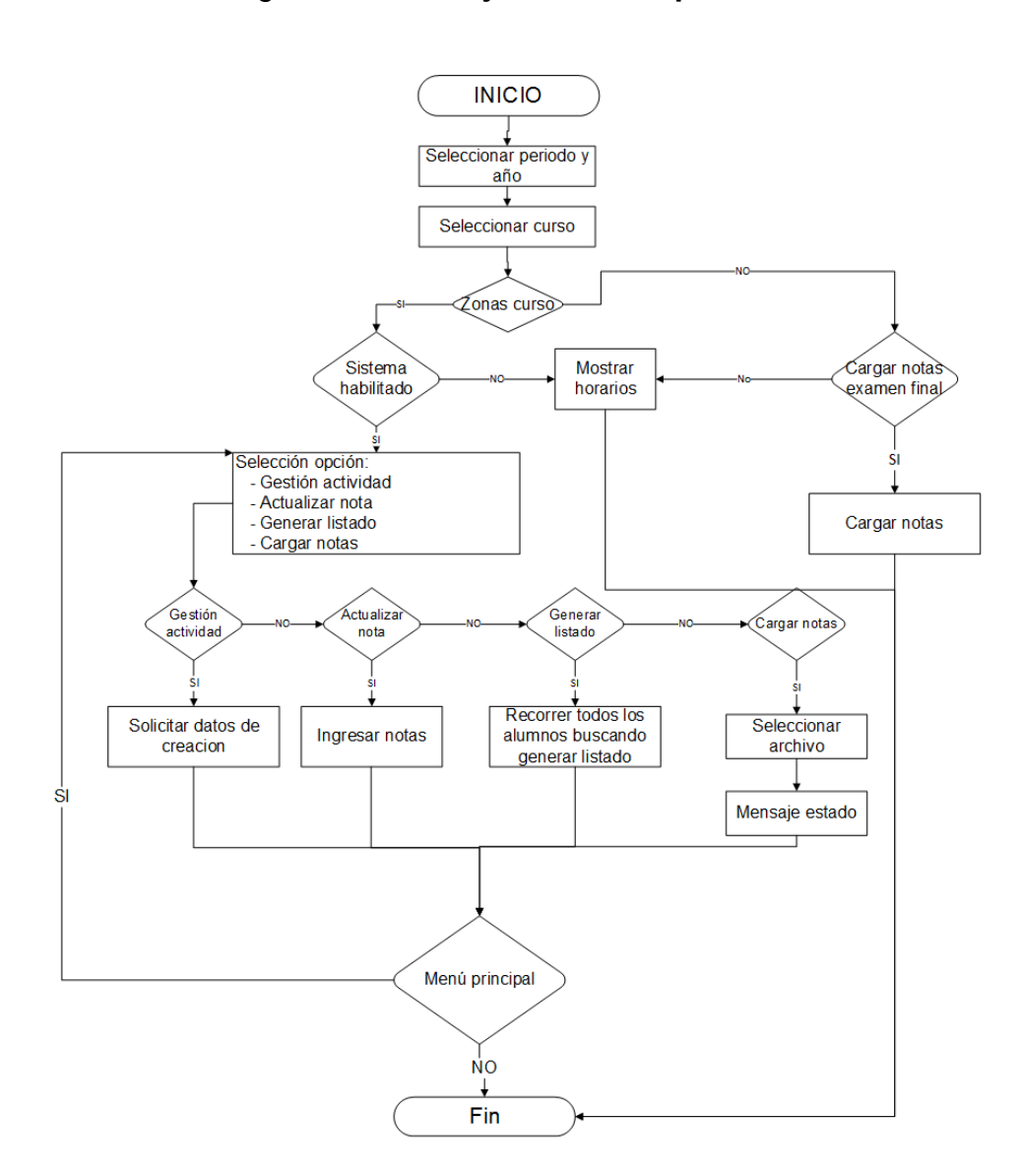

Figura 1. **Flujo actual del proceso**

Fuente: elaboración propia, empleando Microsoft Visio.

#### **2.3. Presentación de la solución del proyecto**

Dado el análisis previo del desarrollo actual, a continuación se mencionan todas las tecnologías necesarias para realizar un reingeniería en el proceso para ingreso de notas y actividades y cumplir con todos los requerimientos funcionales y no funcionales solicitados por los interesados del proyecto.

### **2.3.1. Elección de tecnologías**

Es necesario contemplar todos los escenarios posibles y saber con qué tecnologías podemos contar durante el proceso por tal razón se presenta las ventajas y desventajas de cada tecnología disponible.

### **2.3.1.1. Base de datos PostgreSQL**

Debido a que la problemática que se tiene mantiene un flujo transaccional y es fácilmente modelada como base de datos relacional gracias al flujo que sigue todos los procesos PostgreSQL permite alcanzar los objetivos planteados para el desarrollo del proyecto.

Es necesario denotar la capacidad que tiene PostgreSQL en mantener tiempos de respuestas, el cual hace las soluciones más robustas, una buena elección para mantener los estándares deseados.

## **2.3.1.1.1. Ventajas**

- Provee gran seguridad e integridad de datos, integridad referencial
- Permite la conexión proveniente de distintos lenguajes
- Gran capacidad para mantener el tiempo de respuesta ante grandes volúmenes de datos
- Alta concurrencia posee MVCC (acceso concurrente multiversión), con eso se asegura que mientras un proceso solicita escribir una tabla permite que otros procesos accedan a la misma tabla sin necesidad de bloqueos
- Posee gran capacidad de replicación de datos permitiéndole múltiples inserciones en tiempo de ejecución

### **2.3.1.1.2. Desventajas**

- En algunos casos presenta lentitud con respecto a los competidores *open source*
- Consume mayor recurso para ser ejecutado en comparación a MySQL que es uno de los principales competidores en el ámbito *open source*

## **2.3.1.2. Lenguaje de programación PHP**

El sistema actual se desarrolla bajo este lenguaje de programación y posee una estructura ordenada dentro del código, es necesario la misma estabilidad del aplicativo web actual, con base en lo anterior se desarrolla bajo los mismos estándares definidos para facilitar el mantenimiento, evitando cualquier inconveniente al momento de integración, con esto se logra no repercutir en cambios drásticos que permitan el abandono de la solución por parte de los usuarios finales.

## **2.3.1.2.1. Ventajas**

- Es un lenguaje multiplataforma, completamente orientado al desarrollo web con fácil acceso a información localizada en base de datos
- El código fuente es imperceptible para el navegador o el cliente ya que es ejecutado e interpretado del lado del servidor

## **2.3.1.2.2. Desventajas**

- Parte del contenido de las paginas no es accesible por los navegadores, por tal razón dificulta el posicionamiento de una página web
- Por ser código abierto tiene riesgos de seguridad

## **2.3.1.3. Lenguaje de programación JavaScript**

La necesidad de involucrar dinamismo en cada vista presentada al usuario, sin impactar en tiempos de ejecución para el servidor apoyando la usabilidad del sistema y realizar de esa forma una mayor conexión con el aplicativo al que el usuario final visualiza, es beneficioso utilizar el lenguaje JavaScript para cumplir con este requerimiento.

## **2.3.1.3.1. Ventajas**

- Es un lenguaje con curva de aprendizaje menor es un lenguaje de desarrollo sencillo
- Ejecuta funciones inmediatamente cuando se le invocan
- Tiene la principal característica de ser admitido por los navegadores más populares inclusive con los más modernos
- Es un lenguaje multiplataforma capaz de ser ejecutado en cualquier sistema operativo
- Perfecto para validaciones completas de formularios

### **2.3.1.3.2. Desventajas**

- Los códigos utilizados para la implementación son visibles por los usuarios
- Existen problemas de compatibilidad dentro de navegadores y lo que es importante denotar que los usuarios tienen la posibilidad de desactivar el uso de herramientas JavaScript en el navegador lo que imposibilita la perfecta ejecución del desarrollo

### **2.3.1.4. Lenguaje de diseño gráfico CSS**

Hojas de estilo en cascada o en inglés *Cascading Stylesheets* es un lenguaje de diseño gráfico para la creación documentos escritos en HTML, mejora la accesibilidad que contienen las páginas utilizando CSS, reduciendo la complejidad de mantenimiento y el cambio visual al momento de realizar modificaciones únicamente de interfaz visual, permite observar el mismo documento en diferentes dispositivos contribuyendo a la portabilidad de la solución.

### **2.3.1.5. Librería JQuery**

La elección de JQuery como parte funcional en el desarrollo es necesario ya que cuenta con un set de funciones definidas en JS, las cuales permiten simplificar la interacción con elementos de HTML y manipular el DOM, contiene

la capacidad de manejar eventos y animaciones necesarias para realizar la página web más dinámica y de una manera mucho más fácil.

### **2.3.1.5.1. Ventajas**

- Tiempo de desarrollo menor
- Los códigos utilizados para la implementación son visibles por los usuarios
- Contiene documentación oficial y una gran comunidad de soporte
- Existen diversos plug-in que apoyan al desarrollo realizando las tareas mucho más fáciles

### **2.3.1.5.2. Desventajas**

- Una de la principal desventaja es la constante evolución en el código
- Es una herramienta de código libre bajo la licencia MIT por tal razón existen versiones nuevas en tiempos cortos
- Presenta incompatibilidad con versiones anteriores

#### **2.3.1.6. Librería EasyUI**

La creación de nuevas interfaces en el desarrollo de la solución con presentación profesional y de fácil desarrollo, permite la involucración de EasyUI es una librería con un set de interfaces basados en JS fácil de definir únicamente escribiendo código HTML junto a porciones de código JS, lo importante de introducir este tipo de librerías es el aporte en minimizar tiempos de desarrollo.

### **2.3.2. Integración al esquema de datos**

Para realizar una integración al esquema de base de datos que mantiene el sistema con los diversos módulos ofrecidos, se presenta una solución con un nuevo modelo relacional capaz de ser integrado de manera transparente, dicha solución es presentada en la sección arquitectura de la solución en el apartado diagrama de datos.

Con el fin de lograr la integración del nuevo desarrollo se realiza un ETL (*extract, transform, load*), con el objetivo de que para el usuario final sea imperceptible la migración de los datos, a continuación se presenta el esquema utilizado actualmente para notar el cambio que sufrieron los datos al momento de realizar un carga al esquema relacional.

## Figura 2. **Entidad ingreso de actividades**

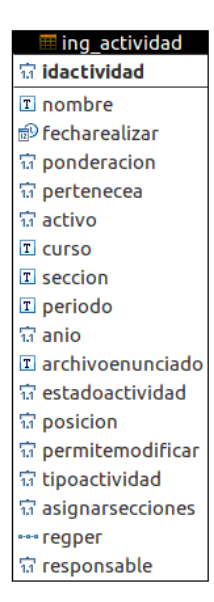

Fuente: elaboración propia.

Entidad ingreso de actividades: esta entidad es la encargada de almacenar las actividades creadas por los catedráticos responsables del curso, cabe mencionar que dicha entidad está totalmente aislada del esquema utilizado por los demás módulos.

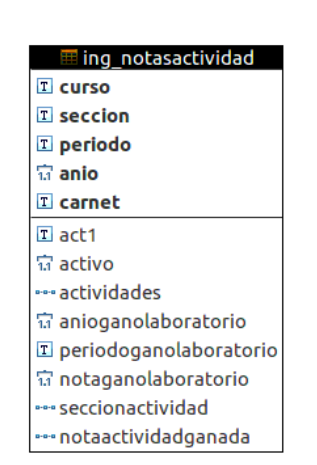

Figura 3. **Entidad notas de actividades**

Fuente: elaboración propia.

Entidad ingreso de actividades: encargada de gestionar notas obtenidas por las participaciones de los alumnos asignados al curso.

### **2.3.2.1. Herramienta de integración Pentaho BI Suite**

Para la unificación a un esquema relacional único es necesario una de las mejores herramientas para la generación de informes, minería de datos, ETL entre otros servicios con los que se cuenta Pentaho.

Pentaho permite la carga de ETL proveniente de diferentes fuentes y con diversos esquemas, es una solución informática multiplataforma, la fácil

utilización y la documentación oficial hace de Pentaho la mejor opción para integrar los esquemas requeridos.

# **2.3.2.1.1. Ventajas**

- Software libre, bajo la licencia GPLv2
- Desarrollado bajo plataformas Java y MySQL
- Software multiplataforma capaz de utilizarse en diversos sistemas operativos
- Cuenta con wiki en constante actualización

# **2.3.2.1.2. Desventajas**

- Consumo de recursos considerablemente alto
- Carece de reutilización de código entre componentes
- Limitaciones en construcción de catálogos enormes de datos
- Disponibilidad de componentes limitada

# **2.3.3. Presentación de nuevo flujo**

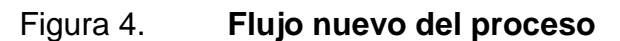

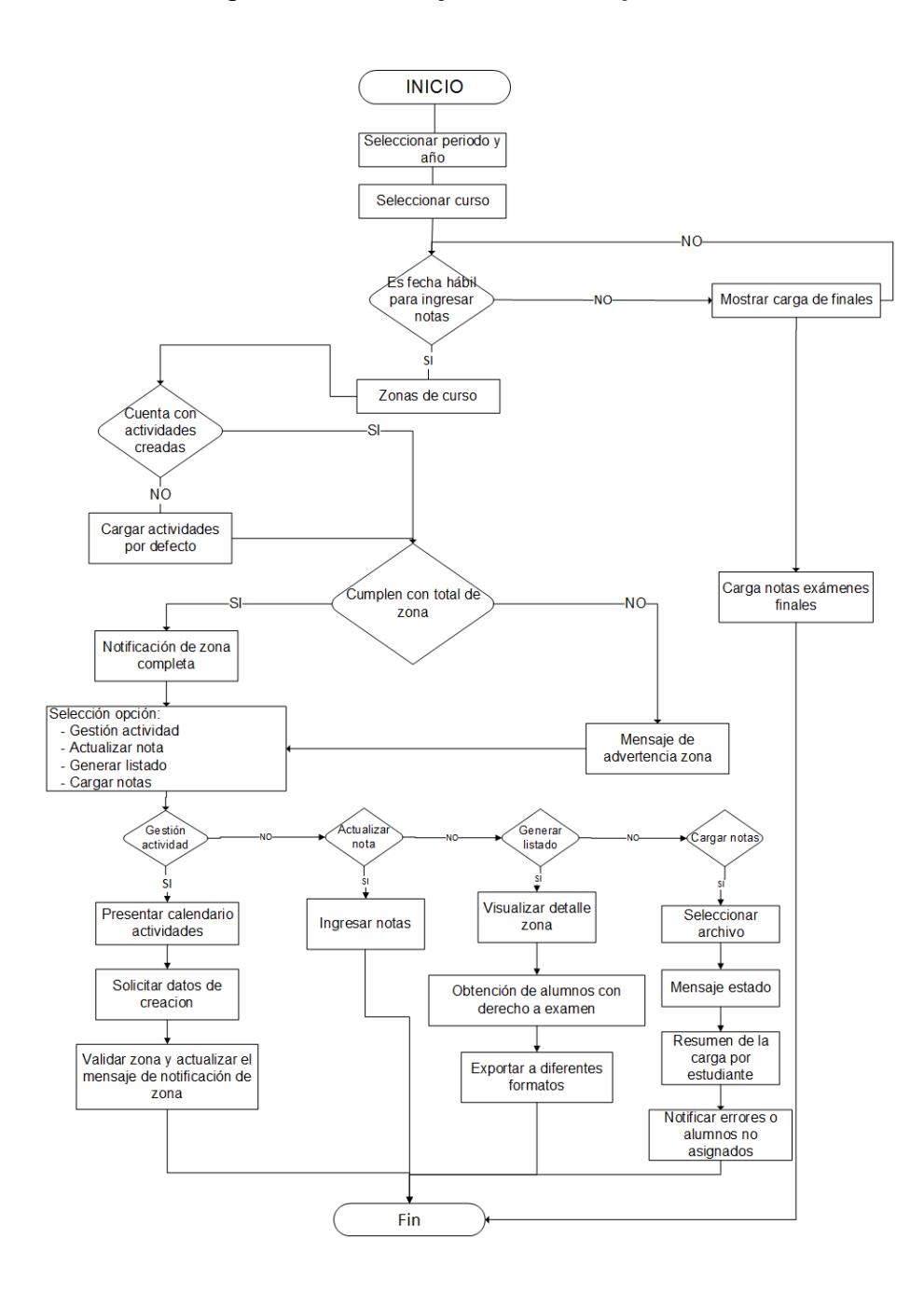

Fuente: elaboración propia, empleando Microsoft Visio.

### **2.3.4. Arquitectura de la solución**

A continuación se presenta con una serie de diagramas entre patrones y secuencias coherentes que llevan a la culminación exitosa del proyecto que soluciona la problemática planteada con anterioridad.

#### **2.3.4.1. Diagrama de datos**

La base principal de la aplicación se encuentra alojada en PostgreSQL para fines de esta solución únicamente interesa la siguiente estructura, la cual describe la lógica relacional que contienen las entidades involucradas en la implantación del nuevo módulo, este diagrama de datos hace referencia a la integración a un esquema único, es importante notar la relación e incorporación al modelo que utiliza el sistema.

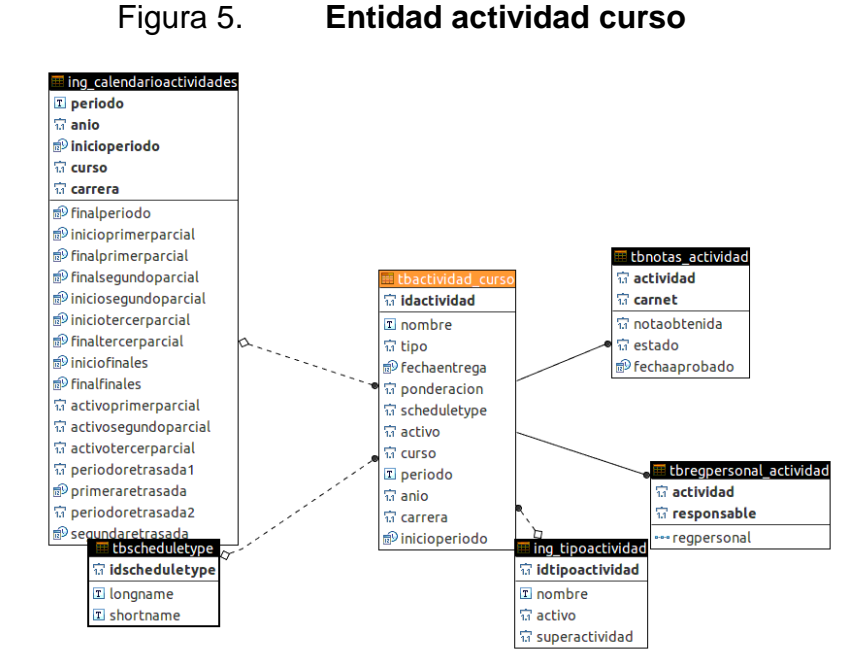

Fuente: elaboración propia.

# Figura 6. **Entidad notas actividad**

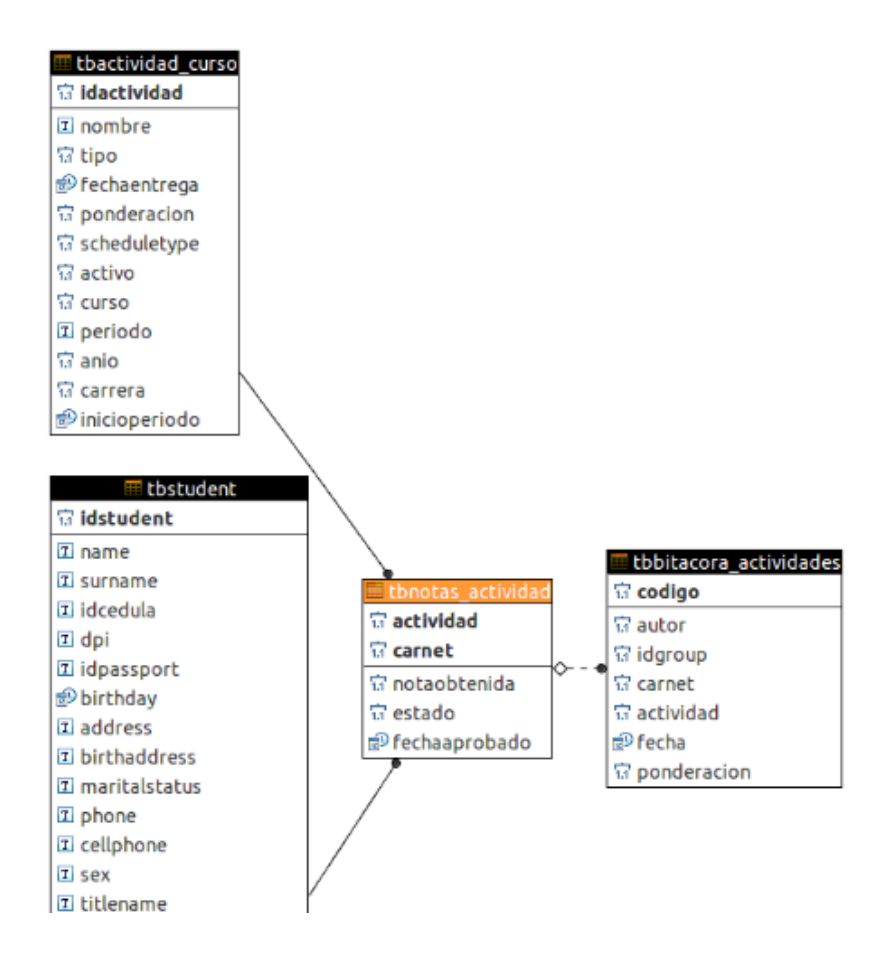

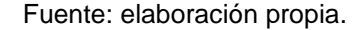

## Figura 7. **Entidad registro personal actividad**

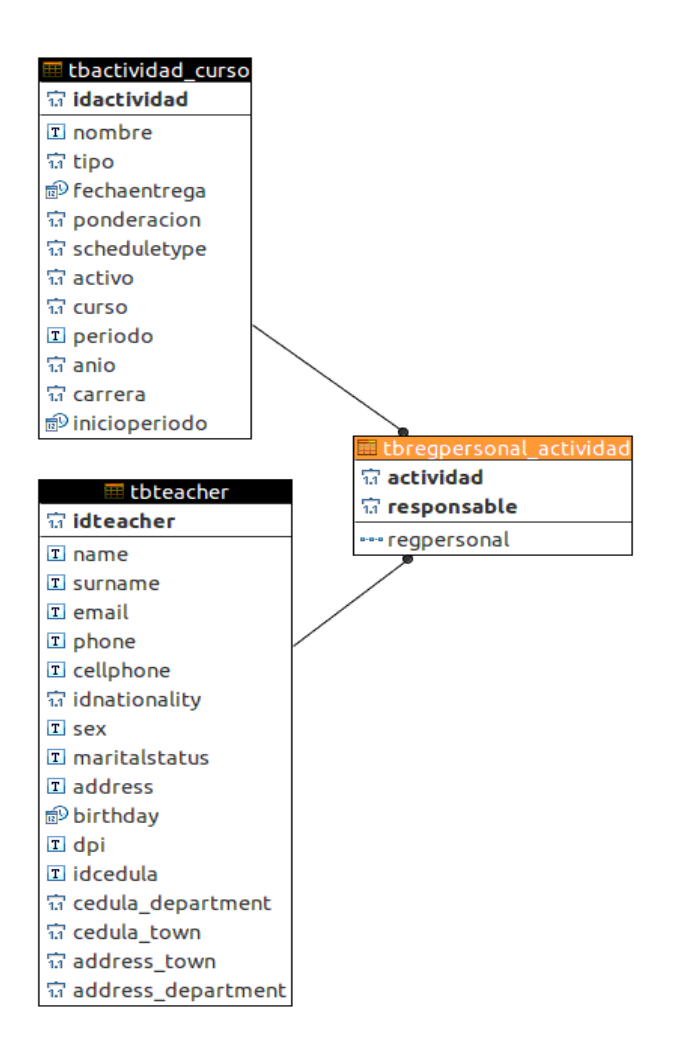

Fuente: elaboración propia.

### **2.3.4.2. Diagrama de secuencias**

En las figuras 8, 9, 10 y 11 se observa la interacción que tiene los catedráticos, los cuales son gestores responsables para toda la aplicación, y también demostrar de qué forma se comunica la aplicación con cada solicitud de usuario.

Figura 8. **Diagrama secuencia de creación actividad** 

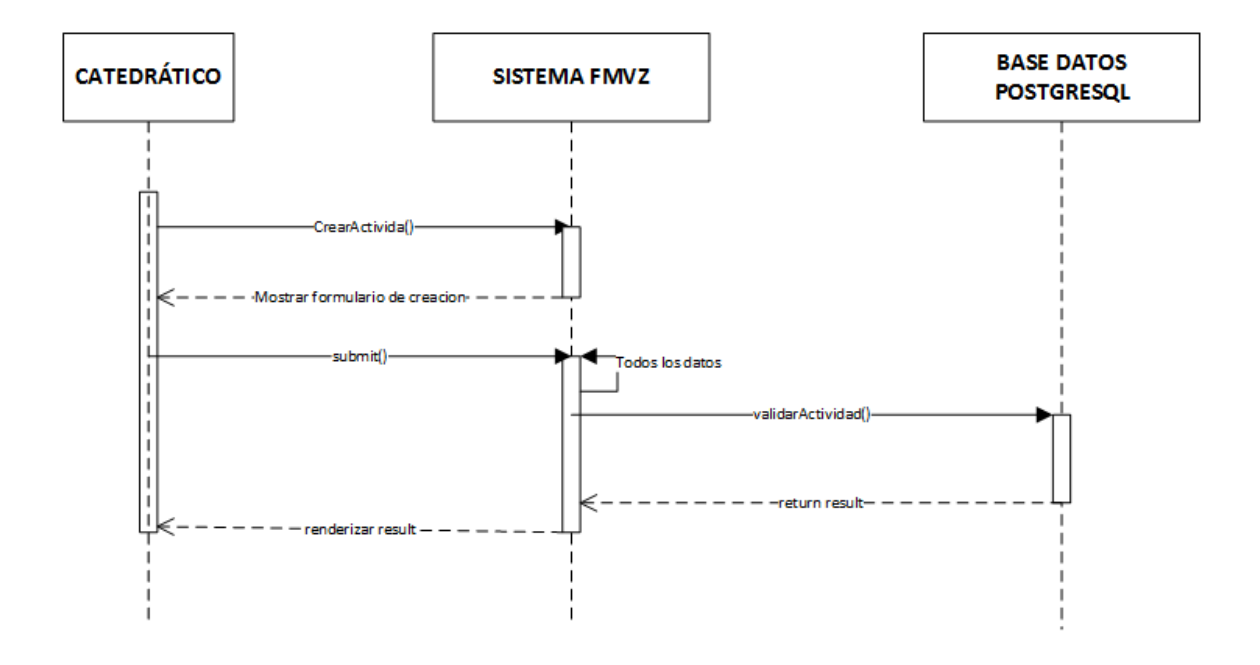

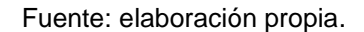

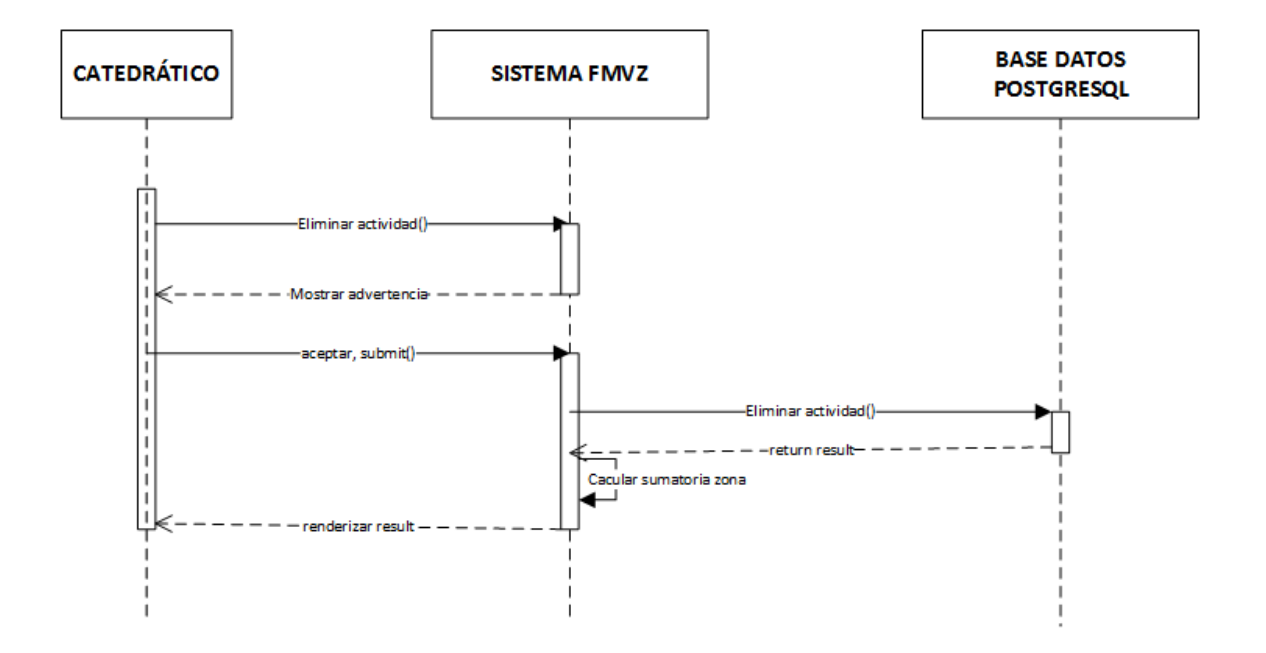

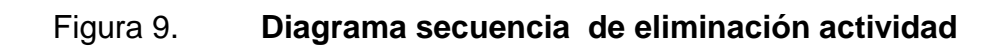

Fuente: elaboración propia.

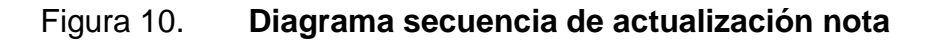

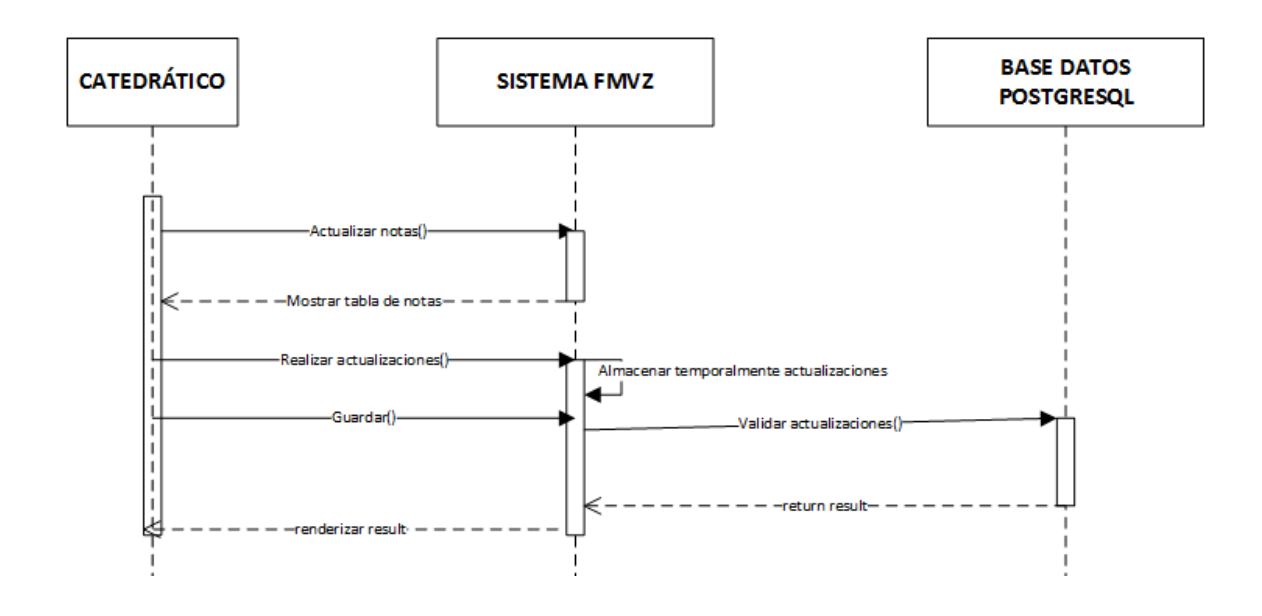

Fuente: elaboración propia.

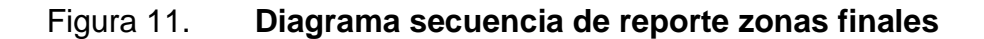

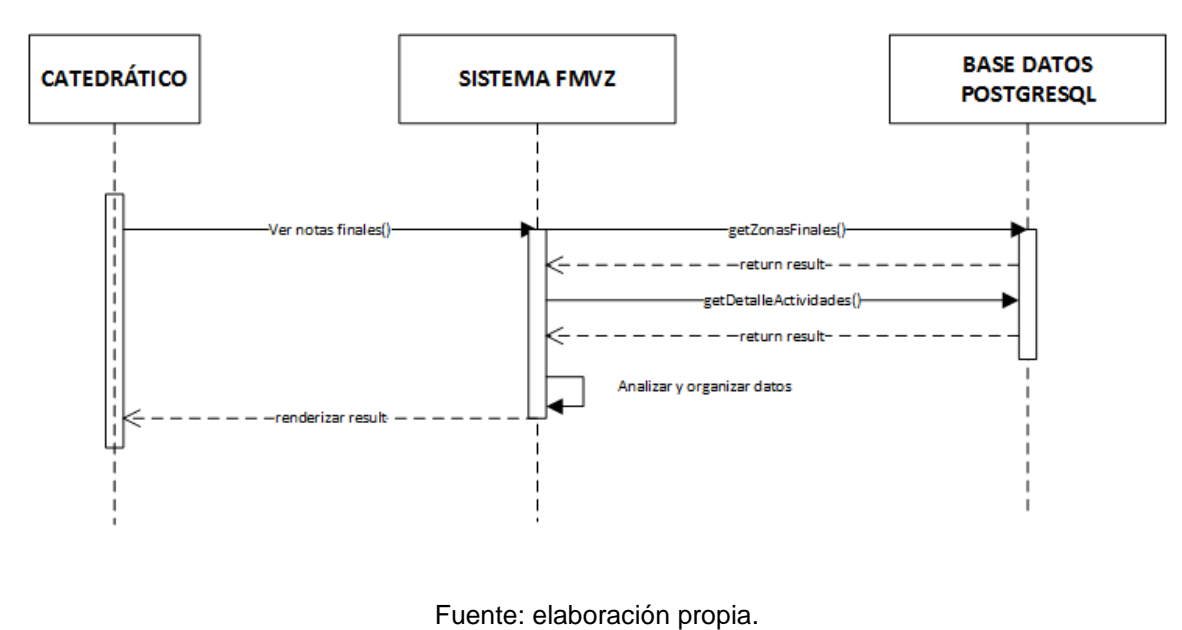

**2.3.5. Vista de implementación** 

Las figuras 12 y 13 a continuación corresponden a la vista de implementación de la arquitectura software de este proyecto.

### **2.3.5.1. Diagrama de componentes**

El sistema FMVZ (Facultad Medicina Veterinaria y Zootecnia), se desarrolla con una arquitectura MVC (modelo vista controlador), esta forma de programación separa en tres diferentes capas, lo cual permite enfocar y separar responsabilidades, reutilizar código también facilitar el mantenimiento del sistema.

La capa de modelo es la encargada de controlar los accesos a la base de datos, la capa vista es la encargada de gestionar las diferentes vistas que el usuario observa dentro de la aplicación, incluyendo formularios reportes u otras solicitudes que el usuario necesita visualmente, la capa controlador es una de las más importantes es la que se encarga de unir la interacción que se tiene entre la vista y el modelo.

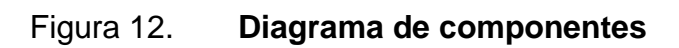

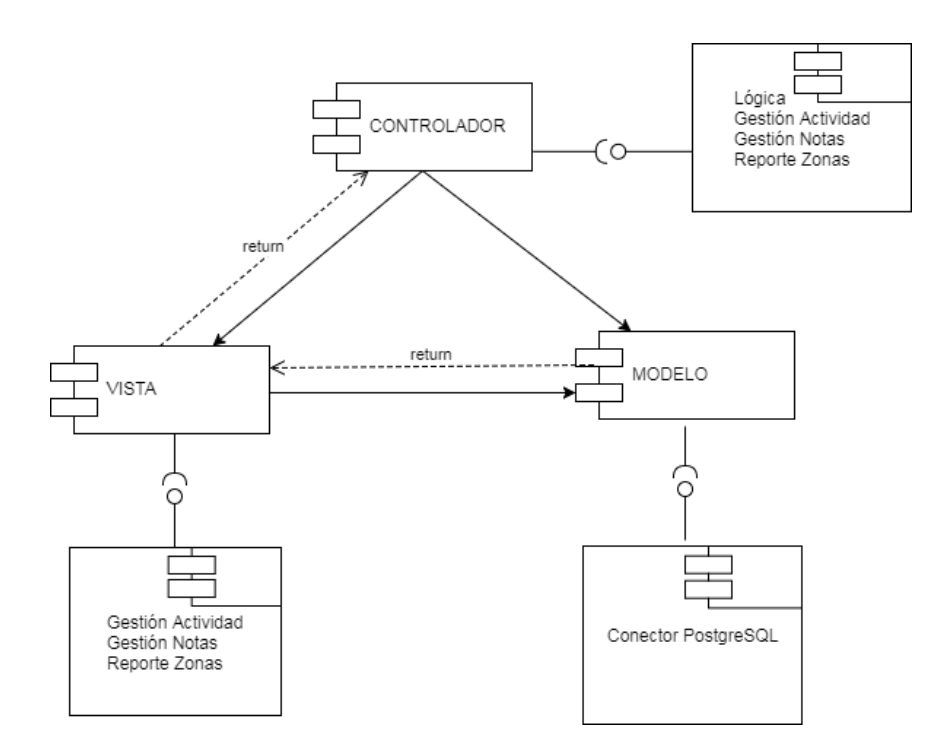

Fuente: elaboración propia.

# **2.3.5.2. Diagrama de paquetes**

Se presenta la organización del proyecto para el perfecto entendimiento de cómo se gestiona todos los archivos lógicamente, con el fin de dar a conocer la estructura utilizada en la creación de la nueva implementación.

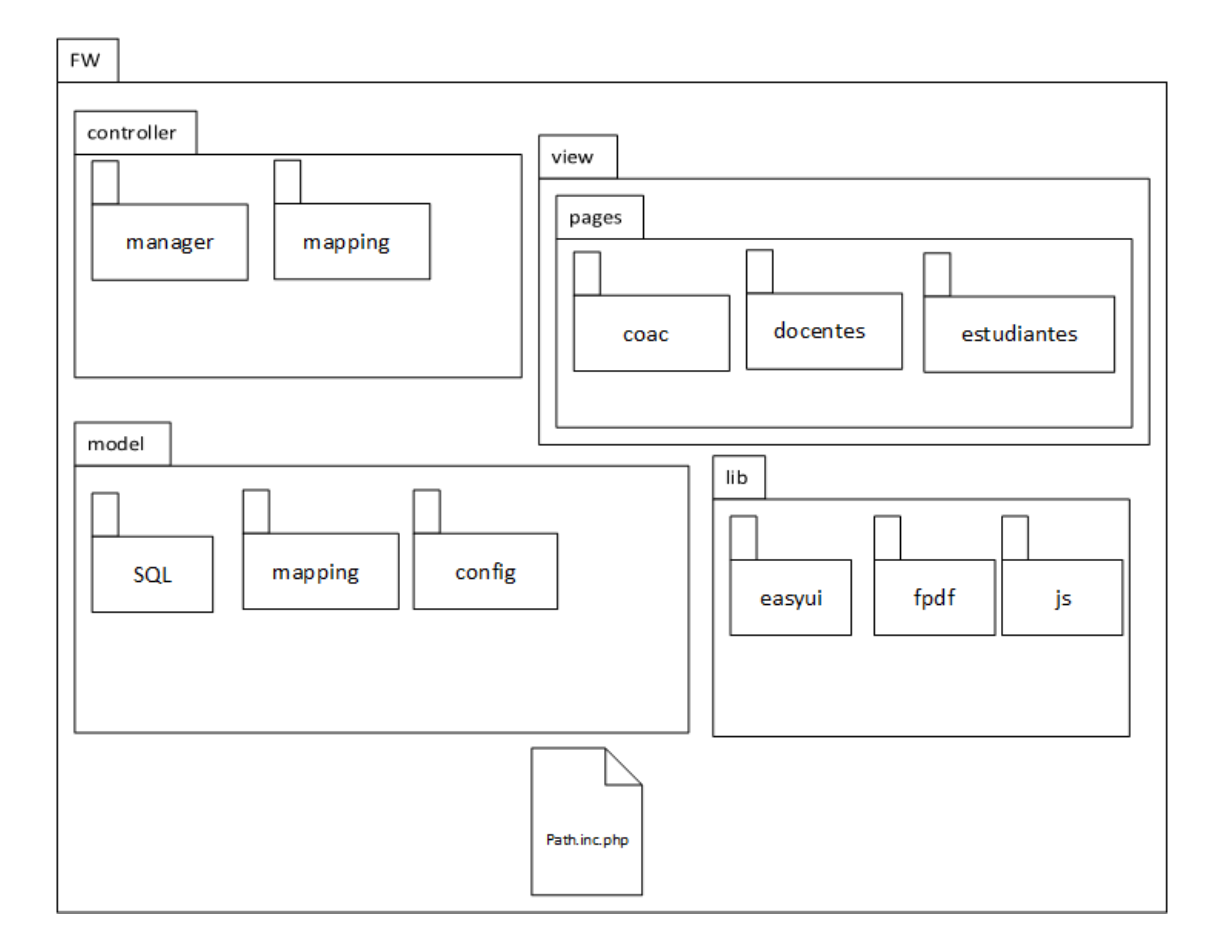

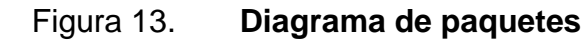

Fuente: elaboración propia.

## **2.3.6. Vista de proceso**

A continuación se describen y muestran las figuras 14, 15 y 16 que corresponden a la vista de proceso para describir paso a paso los flujos que involucra la solución.

#### **2.3.6.1. Diagrama de actividad**

Para comprender el flujo que siguen los procesos involucrados en el desarrollo es necesario definirlos en base a los siguientes diagramas.

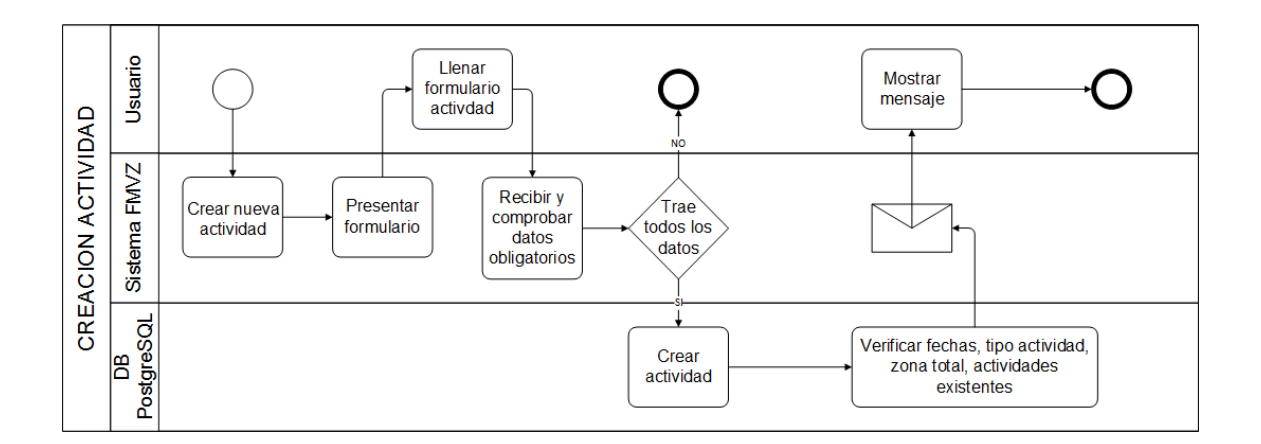

Figura 14. **Creación de actividad de curso**

Fuente: elaboración propia, empleando Microsoft Visio.

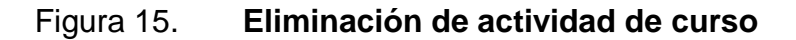

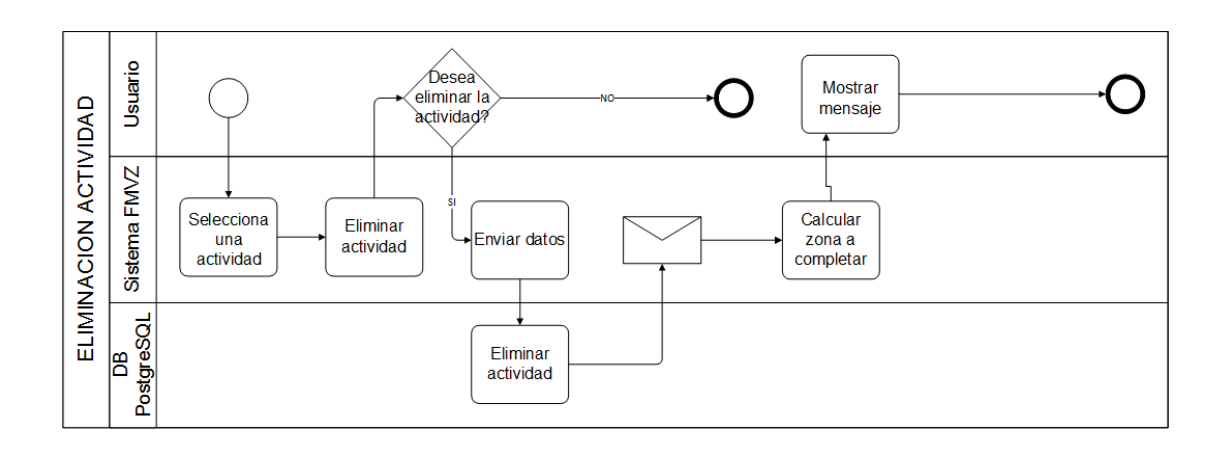

Fuente: elaboración propia, empleando Microsoft Visio.

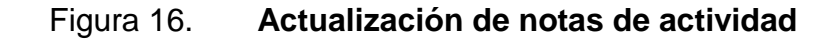

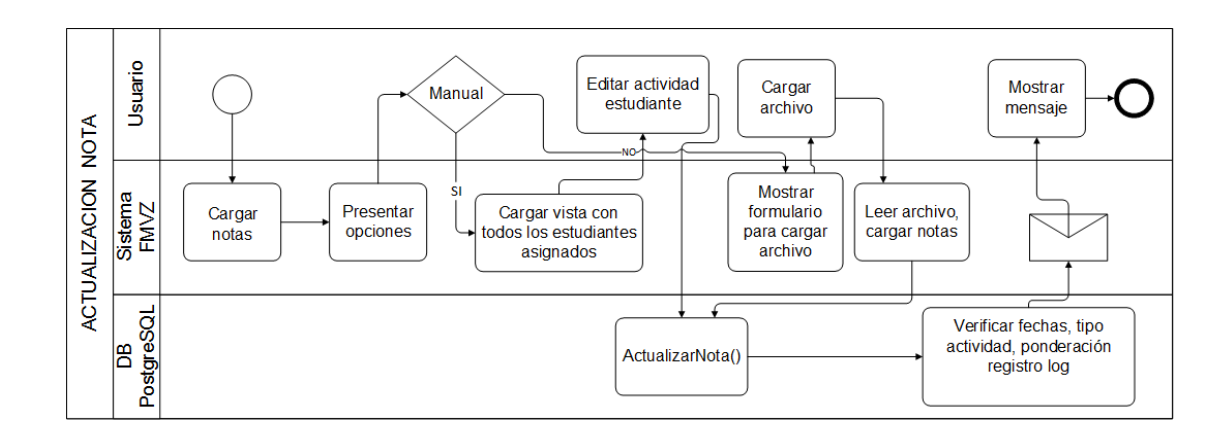

Fuente: elaboración propia, empleando Microsoft Visio.

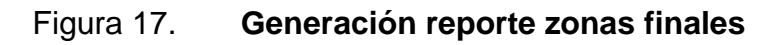

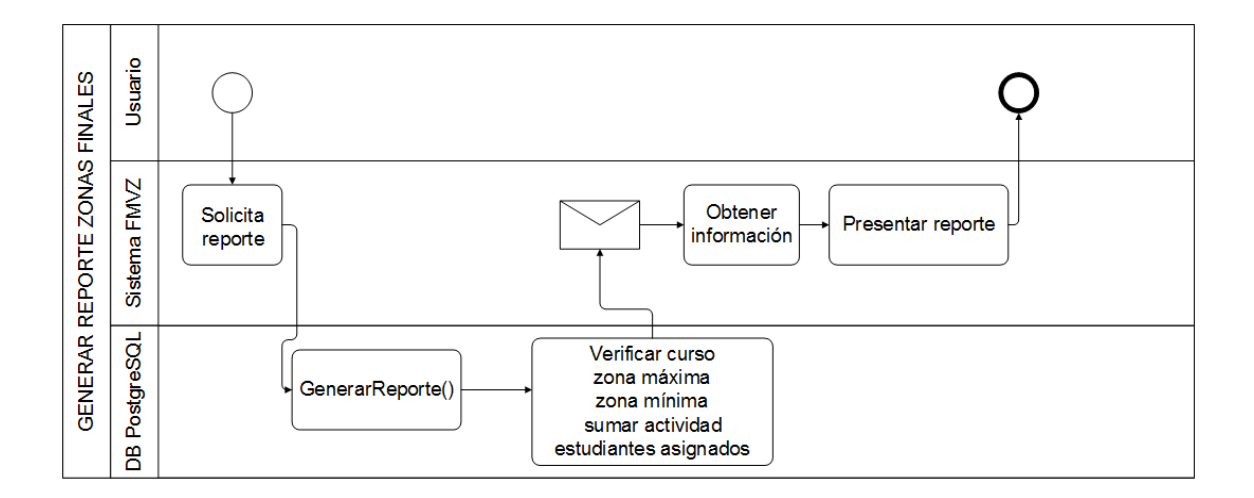

Fuente: elaboración propia, empleando Microsoft Visio.

# **2.3.7. Vista física**

A continuación se muestra la figura 18 correspondiente al sistema FMVZ para el módulo que se requiere implementar, esta vista tiene como objetivo presentar los diferentes componentes que integran la solución.

Figura 18. **Diagrama físico del sistema FMVZ**

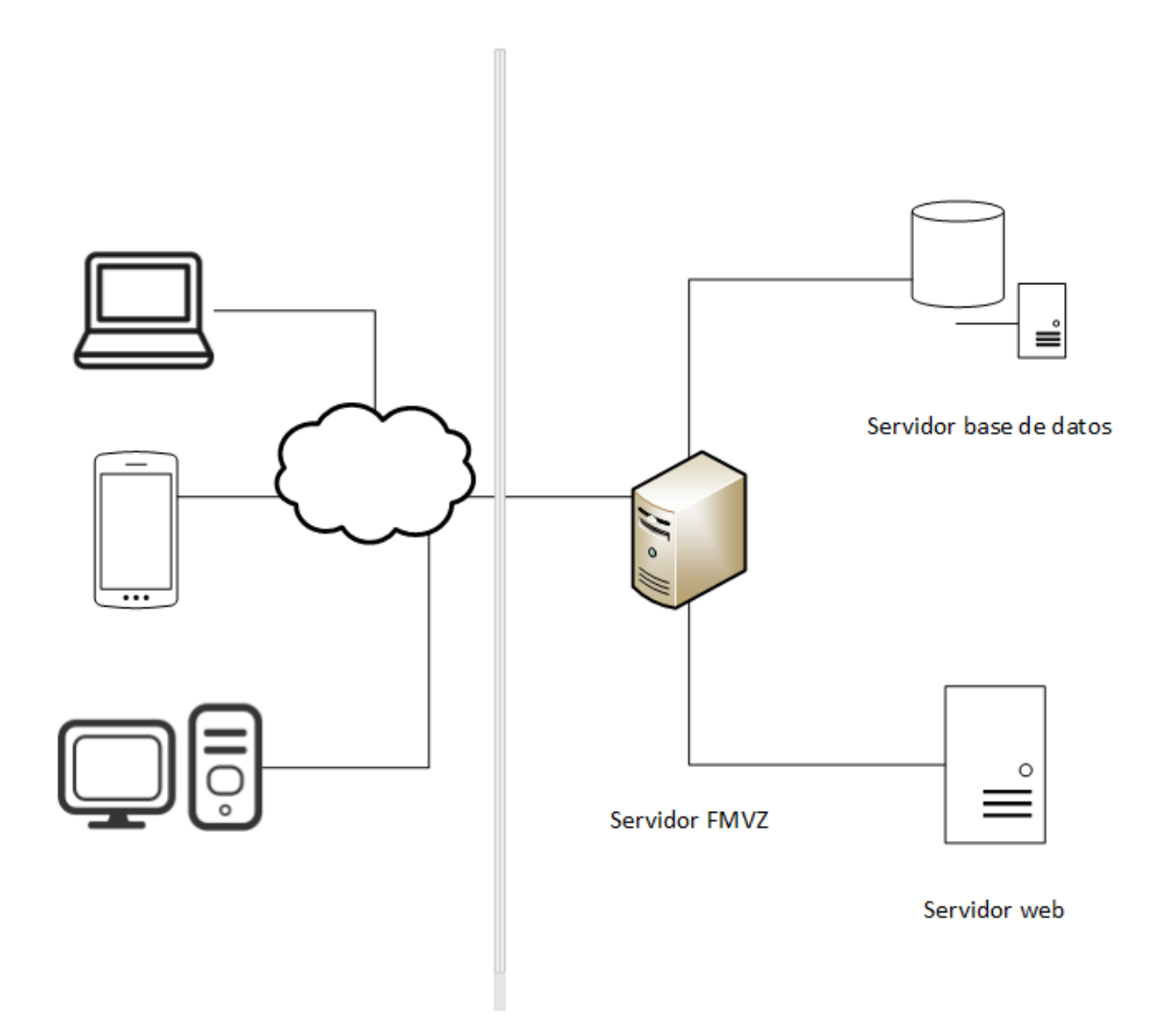

Fuente: elaboración propia, empleando Microsoft Visio.

# **2.4. Costos del proyecto**

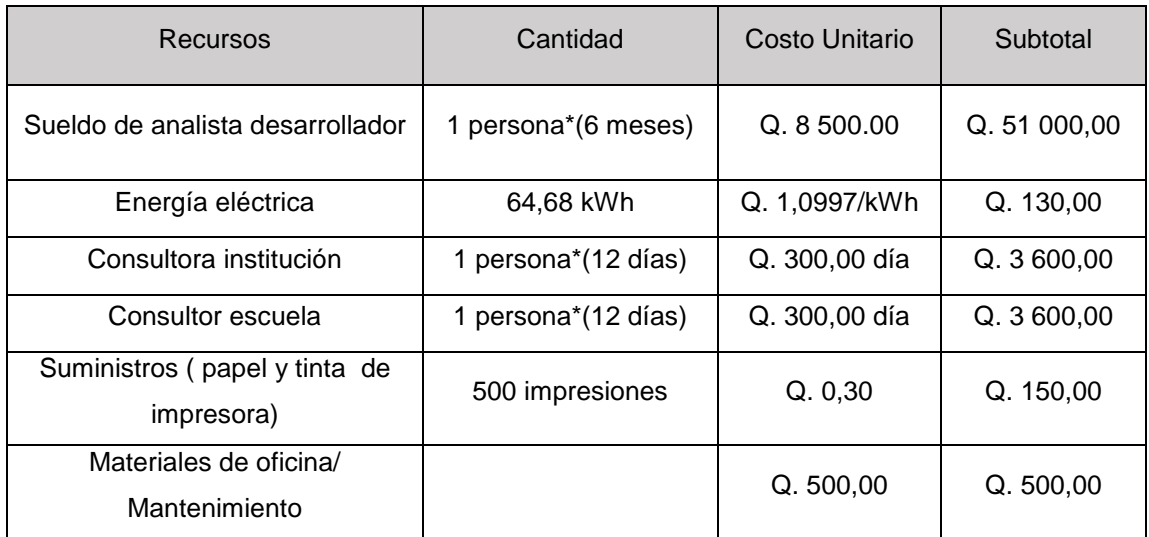

# Tabla III. **Desglose de costes del proyecto**

## **Total: Q. 58 980,00**

Cálculo de energía eléctrica utilizada.

- Cpu:
	- $\circ$  (4 horas \* 70 vatios/hora) / 1 000 = 0,28 kWh
- Pantalla
	- o (4 horas \* 18,84 vatios/hora) /1 000=0.0754 kWh
- Total 6 meses
	- $\circ$  182 días \* (0,28+0,0754) = 64,68 kWh.

### **2.5. Beneficios de proyecto**

- Un sistema estable robusto y unificado que permite el perfecto cumplimiento de normas internas dadas por las autoridades de la facultad: el principal pilar del proyecto es hacer valer de manera correcta el normativo de la Facultad de Medicina Veterinaria y Zootecnia, por tal razón más que un beneficio es una necesita implícita el desarrollo del mismo, la incorporación del sistema permite involucrar y validar todas las normas definidas hasta el momento en el normativo educativo, así como la capacidad de hacer valer el cumplimiento de fechas establecidas, apoyando de esta manera la responsabilidad de cada encargado para comprometerse en las obligaciones correspondientes.
- La interacción de los usuarios al sistema, así como la facilitación para cumplir el proceso de manera transparente: presenta mejoría en la forma que los usuarios interactúan con la aplicación la razón es el cambio del flujo de proceso que se realiza, lo que permite hacer de la aplicación más interactiva para el usuario facilitando las tareas a las cuales él catedrático es responsable.
- Normalización de los datos e integración con esquema actual: la integración para unificar esquema se resuelve agregando un modelo que ajuste a las necesidades y se tenga relación directa con el esquema actual, aportando así integridad entre los datos.
	- Ahorro en cuanto a economía se refiere del casi 80 % de los costos reales detallados anteriormente: con el apoyo prestado por la Facultad de Ingeniería y la Escuela de Ciencias y Sistemas se aporta gran cantidad de soluciones viables y ahorro económico que implica invertir en una solución de esta magnitud.
## **3. FASE ENSEÑANZA APRENDIZAJE**

Esta fase tiene como objetivo describir la forma de capacitación a las diferentes perspectivas involucradas en el proyecto.

#### **3.1. Proceso de capacitación**

Como parte integral y funcional del proyecto con el objetivo de compartir el conocimiento obtenido de los nuevos procesos a implementar, se maneja una serie de capacitaciones como forma inductiva a los usuarios que mantienen relación directa a la solución implantada.

### **3.1.1. Capacitación de usuario catedrático**

Una parte importante es involucrar en todo momento a los usuarios finales, durante la parte final del proyecto para la aceptación del mismo el asesor a cargo de la institución programa fechas, en donde se le explica a cada uno de los usuarios las mejoras del sistema, así como la utilización del mismo.

Para complementar la capacitación cada usuario hace posible simplificar la solución aún más, ya que desde la perspectiva del usuario final se visualiza cambios que aún no se han tomado en cuenta, como por ejemplo cambios de iconos para mejorar la interpretación, así como también nombres y descripciones, tanto en alertas del sistema como también en las pantallas presentadas para el flujo nuevo implementado.

#### **3.2. Material elaborado**

Una buena práctica para finalizar el desarrollo de una solución y hacer conocer la lógica e implementación del proyecto, es elaborar material que plasme el conocimiento para poder ser compartido de la mejor manera.

#### **3.2.1. Manual de usuario**

Para asegurar un medio donde siempre exista información sobre la utilización correcta del sistema y liberar cualquier duda que pueda surgir en transcurso de su utilización, se crea un manual el cual describe paso a paso la secuencia del flujo para utilizar la nueva implementación, de igual forma incluye todos los posibles errores adjuntando la breve descripción del porque se presentan.

En la sección de apéndice se adjuntan las explicaciones principales del material elaborado.

### **3.2.2. Manual técnico del sistema**

Junto al desarrollo se trabaja un manual técnico donde se encuentra detallada la lógica utilizada, aspectos tan específicos de arquitectura e implementación, esto con el objetivo que en un futuro la institución beneficiada desea ampliar funcionalidades o realizar cambios sobre el proyecto desarrollado pueda tener una referencia escrita para ser mucho más factible los cambios, dicho manual se adjunta parcialmente en la sección de apéndice

### **3.3. Proceso de puesta en producción**

La puesta en producción es seccionada en dos fases, la primera fase se base en cargar el proyecto creado en un ambiente de pruebas con el fin de lograr captar los máximos errores posibles presentados y ser capaz de realizar pruebas con datos reales dentro de un ambiente controlado.

La segunda fase tiene como objetivo comprobar y corregir todos los errores captados, incluye el nuevo esquema en la base de datos que se encarga de gestionar toda la aplicación en ambiente real, sobre el esquema cargado es posible realizar un ETL, para actualizar el esquema con datos reales, y realizar la actualización en el servidor de los archivos fuentes utilizados en el desarrollo del aplicativo.

## **CONCLUSIONES**

- 1. Se observa que al momento de crear plantillas por defecto, aunque ciertas actividades no apliquen al curso, el catedrático replica con gran similitud las actividades que considera convenientes editar y hacer que estas pertenezcan a su curso, con esto se logra aportar mejoras en cuanto a la descripción de los programas en forma digital.
- 2. Los encargados administrativos, demuestran gran interés con la nueva solución ya que se aporta nuevas formas de manejar los datos y facilita sus actividades, las cuales incrementan su productividad laboral.
- 3. La productividad en los flujos administrativos se beneficia en gran parte con la introducción de una plataforma digital, la cual incluye procesos que satisfacen las necesidades administrativas actuales.
- 4. Se involucran nuevos flujos que aportan facilidad al usuario final, se percibe una mejoría para la metodología utilizada, tanto así que el usuario tiene acceso únicamente a lo que se necesita en el tiempo que es requerido evitando sobrecargar la interfaz con enlaces no deseado.
- 5. Los comentarios durante el proceso de presentación hace destacar la buena aprobación de los usuarios finales para adaptarse a los nuevos flujos que se implementan.

## **RECOMENDACIONES**

- 1. Aumentar la inversión de sistemas digitales, con esto se logra una mejora a la productividad aportando controles internos y lograr ser referencia hacia más instituciones.
- 2. Analizar el sistema en general y crear manuales técnicos que aporten conocimiento a las personas interesadas en mejorar el sistema, creando menores tiempos de análisis y desarrollo dando oportunidad a la modularidad de las soluciones sin impactar el sistema y su entorno.
- 3. Seguir desarrollando módulos que sean exclusivamente para gestiones administrativas, evitando el contacto directo de la base de datos para manejar excepciones y facilitar los tiempos de administración.
- 4. Incluir en la infraestructura un sistema de control de versiones para permitir la adición de nuevos desarrollos de manera controlada, pensar la posibilidad de implementar integración continua para facilitar las puestas en producción.
- 5. Depurar el esquema de base de datos, porque se pudo observar tablas en desuso, como archivos en el código fuente que no son utilizados por el sistema actual.

## **BIBLIOGRAFÍA**

- 1. TRIDIBESH, Satpathy. *Cuerpo de Conocimiento de SCRUM*. Phoenix, Arizona: SCRUMstudy, 2016, 80p
- 2. DE SOUSA's, Susan. *RUP Methodology* [en línea]. <http://www.myproject-management-expert.com/rup-methodology.html>. [Consulta: 16 de mayo de 2017].
- 3. HERNÁNDEZ, Uriel. *MVC (Model, View, Controller) explicado.* [en línea]. <https://codigofacilito.com/articulos/mvc-model-view-controllerexplicado>. [Consulta: 30 de junio de 2017].
- 4. Facultad Medicina Veterinaria y Zootecnia Universidad San Carlos de Guatemala. *Normativo de evaluación y promoción estudiantil.* [en línea]. <http://www.fmvz.usac.edu.gt/index.php/normativos/item/70 normativo-promocion>. [Consulta: 15 de marzo de 2017].

# **APÉNDICES**

### Apéndice 1. **Interfaces elaboradas**

A continuación se encuentran ciertas ventanas principales, las cuales fueron desarrolladas para integrar las nuevas funcionalidades de la solución.

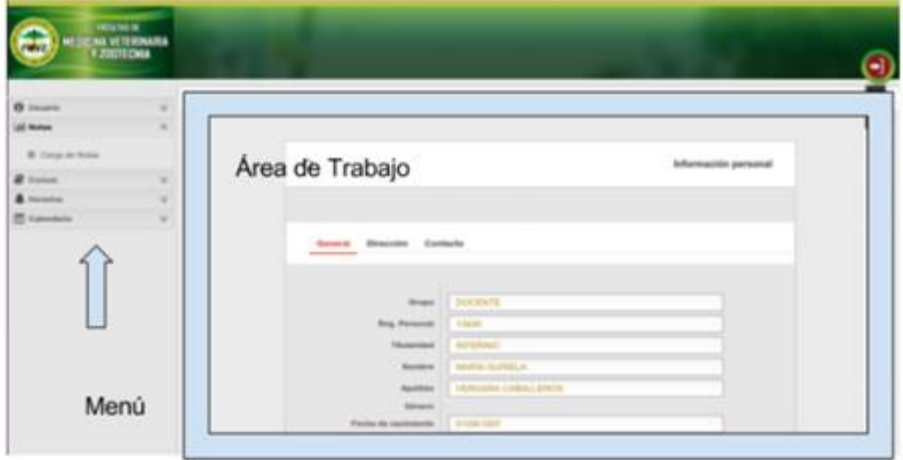

Continuación del apéndice 1.

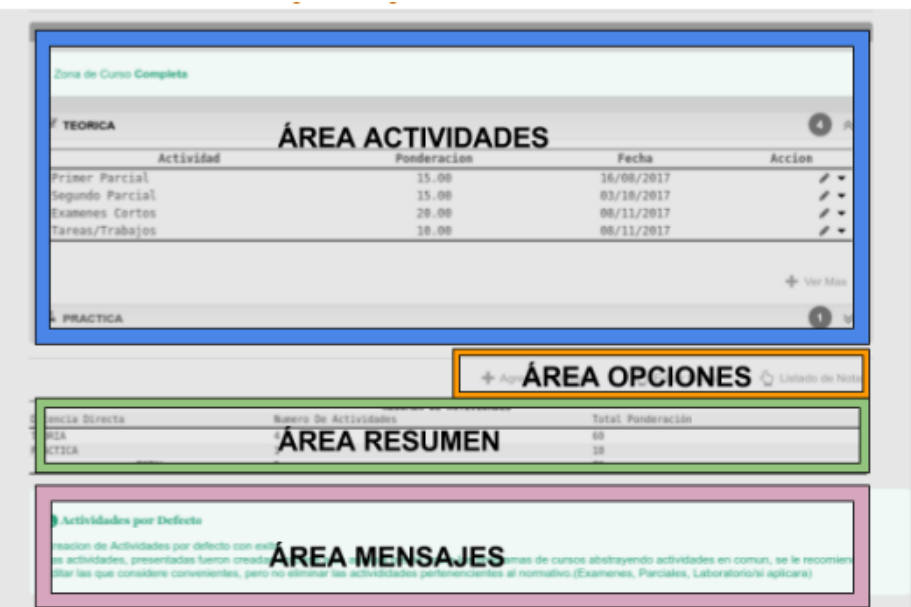

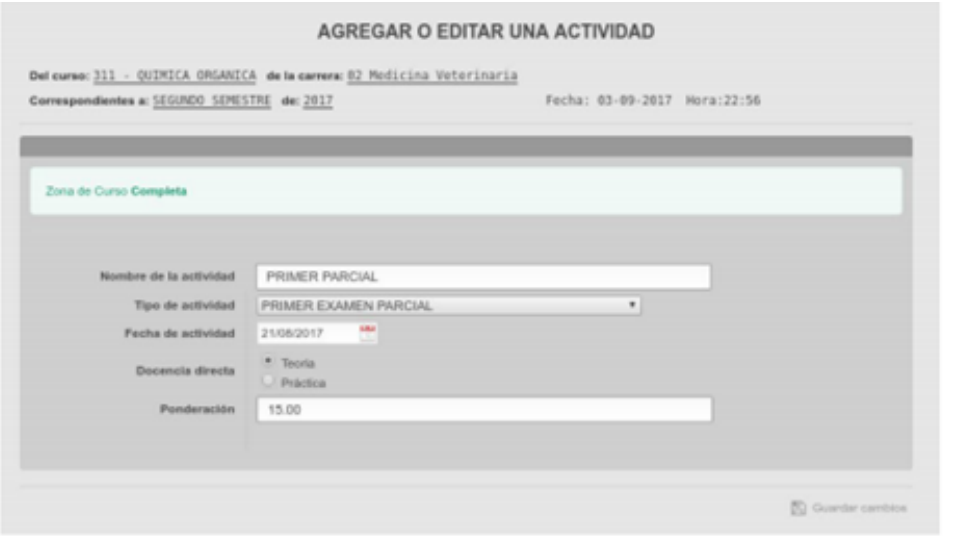

Fuente: elaboración propia.

Continuación del apéndice 1.

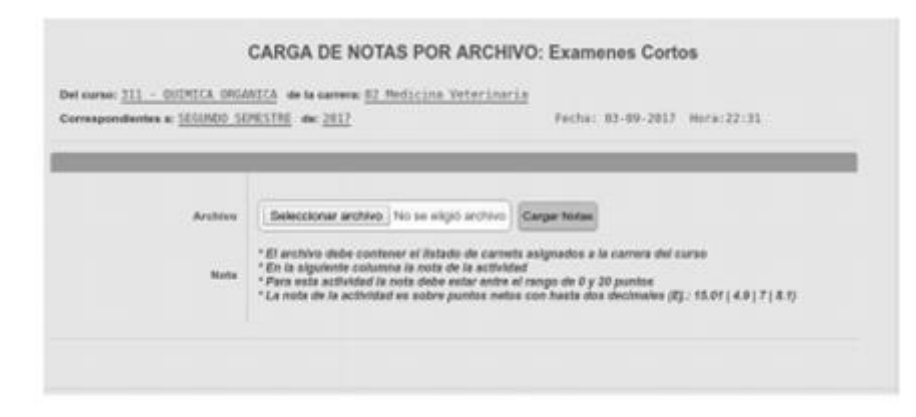

### Apéndice 2. **Historias de usuario**

Son casos definidos básicos para modularizar la solución y tener un entorno completo de todo lo requerido con esto estimar un tiempo prudente para elaborar una propuesta de trabajo, esto se realiza en la fase de análisis del software luego de la toma de requerimientos. A continuación se muestran algunas de las historias de usuario creadas en la fase de análisis.

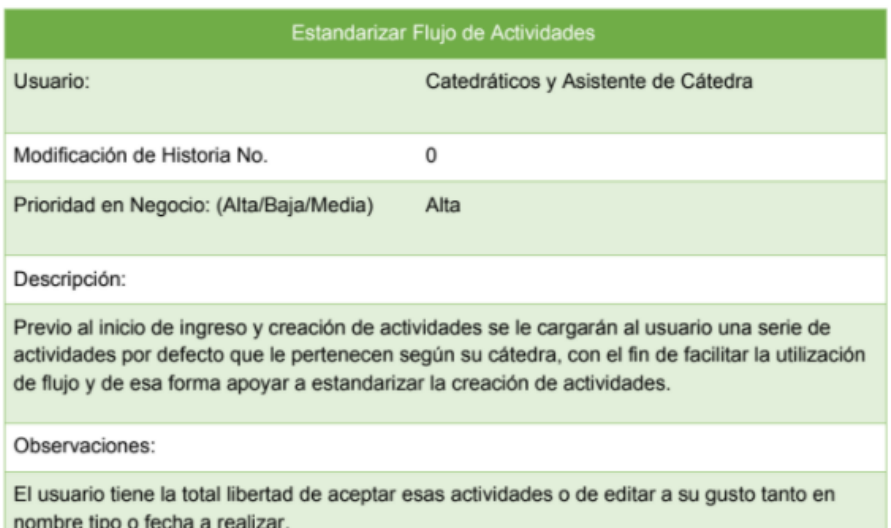

# Continuación del apéndice 2.

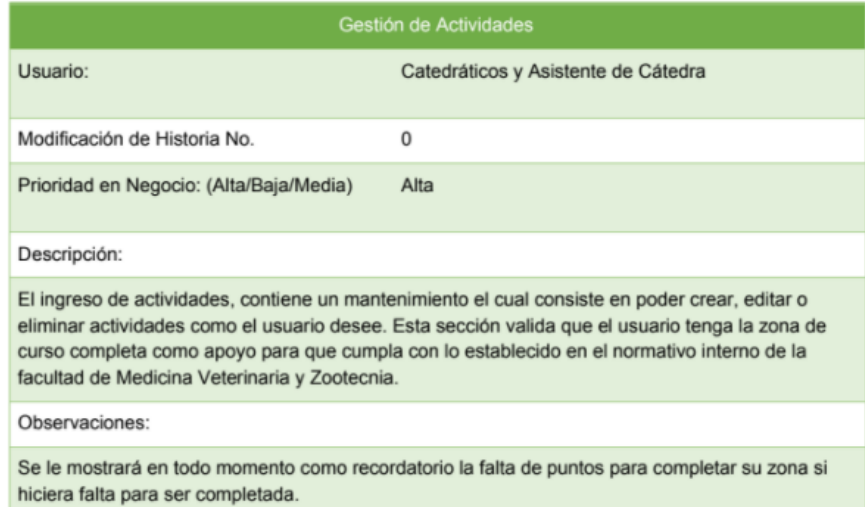

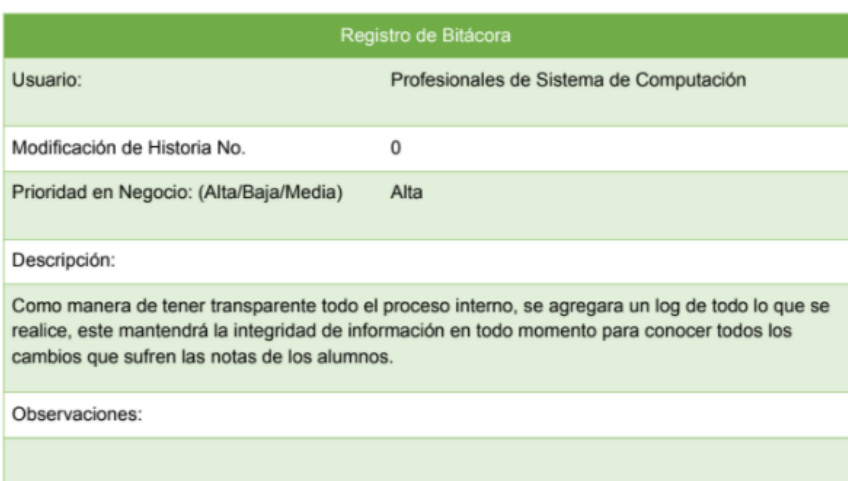

Continuación del apéndice 2

### **DIAGRAMA BASE DE DATOS:**

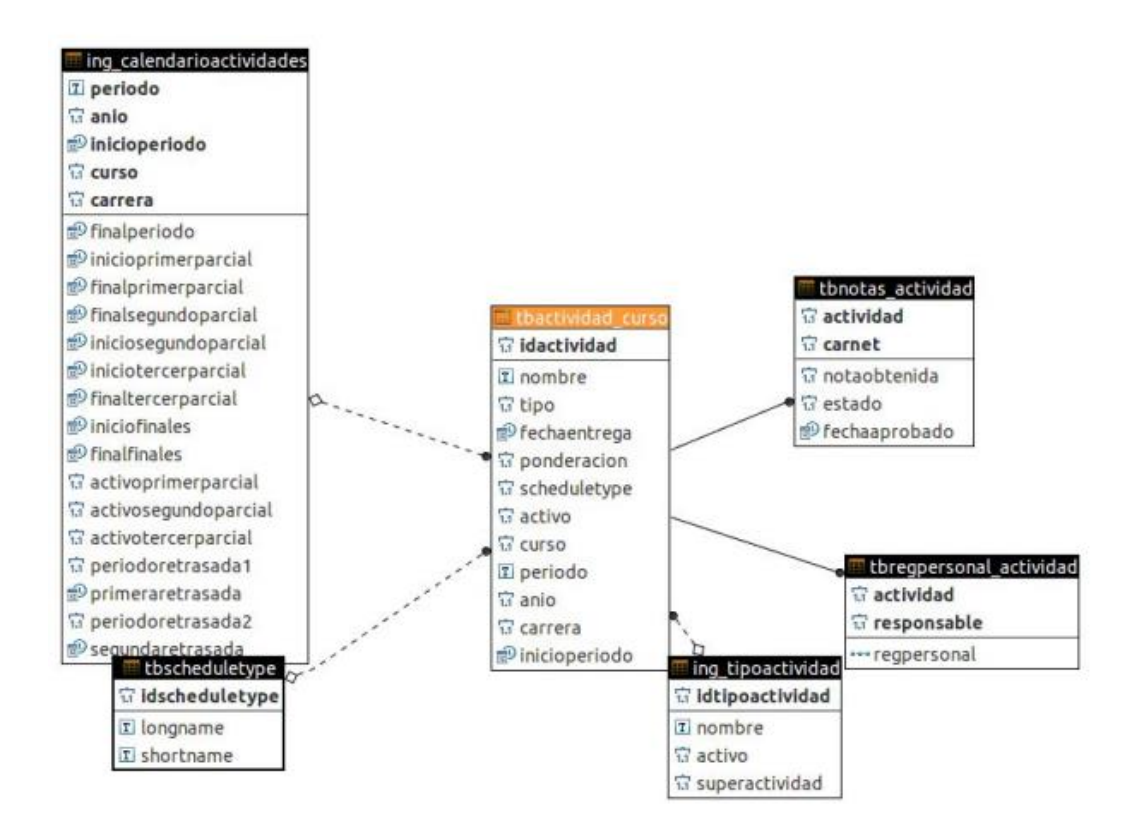